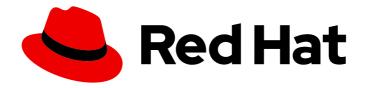

## Red Hat OpenStack Platform 16.2

## Deploying an overcloud with containerized Red Hat Ceph

Configuring the director to deploy and use a containerized Red Hat Ceph cluster

Last Updated: 2024-02-12

# Red Hat OpenStack Platform 16.2 Deploying an overcloud with containerized Red Hat Ceph

Configuring the director to deploy and use a containerized Red Hat Ceph cluster

OpenStack Team rhos-docs@redhat.com

### **Legal Notice**

Copyright © 2024 Red Hat, Inc.

The text of and illustrations in this document are licensed by Red Hat under a Creative Commons Attribution–Share Alike 3.0 Unported license ("CC-BY-SA"). An explanation of CC-BY-SA is available at

http://creativecommons.org/licenses/by-sa/3.0/

. In accordance with CC-BY-SA, if you distribute this document or an adaptation of it, you must provide the URL for the original version.

Red Hat, as the licensor of this document, waives the right to enforce, and agrees not to assert, Section 4d of CC-BY-SA to the fullest extent permitted by applicable law.

Red Hat, Red Hat Enterprise Linux, the Shadowman logo, the Red Hat logo, JBoss, OpenShift, Fedora, the Infinity logo, and RHCE are trademarks of Red Hat, Inc., registered in the United States and other countries.

Linux <sup>®</sup> is the registered trademark of Linus Torvalds in the United States and other countries.

Java <sup>®</sup> is a registered trademark of Oracle and/or its affiliates.

XFS <sup>®</sup> is a trademark of Silicon Graphics International Corp. or its subsidiaries in the United States and/or other countries.

MySQL ® is a registered trademark of MySQL AB in the United States, the European Union and other countries.

Node.js ® is an official trademark of Joyent. Red Hat is not formally related to or endorsed by the official Joyent Node.js open source or commercial project.

The OpenStack <sup>®</sup> Word Mark and OpenStack logo are either registered trademarks/service marks or trademarks/service marks of the OpenStack Foundation, in the United States and other countries and are used with the OpenStack Foundation's permission. We are not affiliated with, endorsed or sponsored by the OpenStack Foundation, or the OpenStack community.

All other trademarks are the property of their respective owners.

#### **Abstract**

This guide provides information about using the Red Hat OpenStack Platform director to create an overcloud with a containerized Red Hat Ceph Storage cluster. This includes instructions for customizing your Ceph cluster through the director.

### **Table of Contents**

| MAKING OPEN SOURCE MORE INCLUSIVE                                                                                                    | 4                               |
|----------------------------------------------------------------------------------------------------|---------------------------------|
| PROVIDING FEEDBACK ON RED HAT DOCUMENTATION                                                                                                    | 5                               |
| CHAPTER 1. INTEGRATING AN OVERCLOUD WITH CONTAINERIZED RED HAT CEPH STORAGE                                                                                                    | 6                               |
|                                                                                                    | 6                               |
| 1.3. CEPH STORAGE NODE REQUIREMENTS 1.4. ANSIBLE PLAYBOOKS TO DEPLOY CEPH STORAGE                                                                                                    | 7<br>8                          |
| 1.4. ANSIBLE PLATBOOKS TO DEPLOT CEPH STORAGE                                                                                                    | 0                               |
| CHAPTER 2. PREPARING CEPH STORAGE NODES FOR OVERCLOUD DEPLOYMENT  2.1. CLEANING CEPH STORAGE NODE DISKS  2.2. REGISTERING NODES  2.3. VERIFYING AVAILABLE RED HAT CEPH STORAGE PACKAGES  2.3.1. Verifying the ceph-ansible package version | 10<br>10<br>10<br>13<br>13      |
| 2.3.2. Verifying packages for pre-provisioned nodes                                                                                                    | 13                              |
| 2.4. MANUALLY TAGGING NODES INTO PROFILES                                                                                                    | 14                              |
| 2.5. DEFINING THE ROOT DISK FOR MULTI-DISK CLUSTERS                                                                                                    | 15                              |
| 2.6. USING THE OVERCLOUD-MINIMAL IMAGE TO AVOID USING A RED HAT SUBSCRIPTION ENTITLEMENT                                                                                                    | 17                              |
| CHAPTER 3. DEPLOYING CEPH SERVICES ON DEDICATED NODES                                                                                                    | 19                              |
| 3.1. CREATING A CUSTOM ROLES FILE  3.2. CREATING A CUSTOM ROLE AND FLAVOR FOR THE CEPH MON SERVICE                                                                                                    | 19<br>19                        |
| 3.2. CREATING A CUSTOM ROLE AND FLAVOR FOR THE CEPH MON SERVICE  3.3. CREATING A CUSTOM ROLE AND FLAVOR FOR THE CEPH MDS SERVICE                                                                                                    | 21                              |
| CHAPTER 4. CUSTOMIZING THE STORAGE SERVICE                                                                                                    | 23                              |
| 4.1. ENABLING THE CEPH METADATA SERVER                                                                                                    | 24                              |
| 4.2. ENABLING THE CEPH OBJECT GATEWAY                                                                                                    | 24                              |
| 4.3. CONFIGURING CEPH OBJECT STORE TO USE EXTERNAL CEPH OBJECT GATEWAY                                                                                                    | 25                              |
| 4.4. CONFIGURING THE BACKUP SERVICE TO USE CEPH 4.5. CONFIGURING MULTIPLE BONDED INTERFACES FOR CEPH NODES                                                                                                    | <ul><li>27</li><li>28</li></ul> |
| 4.5.1. Configuring bonding module directives                                                                                                    | 30                              |
|                                                                                                    |                                 |
| CHAPTER 5. CUSTOMIZING THE CEPH STORAGE CLUSTER                                                                                                    | <b>32</b> 33                    |
| 5.2. CEPH CONTAINERS FOR RED HAT OPENSTACK PLATFORM WITH CEPH STORAGE                                                                                                    | 33                              |
| 5.3. MAPPING THE CEPH STORAGE NODE DISK LAYOUT                                                                                                    | 33                              |
| 5.3.1. Using BlueStore                                                                                                    | 35                              |
| 5.3.2. Referring to devices with persistent names                                                                                                    | 36                              |
| 5.3.3. Configuring OSDs in advanced scenarios                                                                                                    | 36                              |
| 5.3.3.1. Using a block.db to improve performance                                                                                                    | 37                              |
| 5.3.3.2. Using dedicated write-ahead log (WAL) devices                                                                                                    | 37                              |
| 5.3.3.3. Using pre-created LVMs for increased control                                                                                                    | 38                              |
| 5.4. ASSIGNING CUSTOM ATTRIBUTES TO DIFFERENT CEPH POOLS                                                                                                    | 39                              |
| 5.5. OVERRIDING PARAMETERS FOR DISSIMILAR CEPH STORAGE NODES                                                                                                    | 41                              |
| 5.5.1. Node-specific disk configuration                                                                                                    | 41                              |
| 5.5.1.1. Generating a JSON heat environment file for Ceph devices                                                                                                    | 42                              |
| 5.5.1.2. Altering the disk layout in Ceph Storage nodes                                                                                                    | 42                              |
| 5.5.2. Altering the BlueStore block.db size                                                                                                    | 46                              |
| 5.5.2.1. Altering the BlueStore block.db size when you use ceph-volume                                                                                                    | 46                              |
| 5.5.2.2. Altering the BlueStore block.db size when you use ceph-disk                                                                                                    | 46                              |

| 5.6. INCREASING THE RESTART DELAY FOR LARGE CEPH CLUSTERS 5.7. OVERRIDING ANSIBLE ENVIRONMENT VARIABLES 5.8. ENABLING CEPH ON-WIRE ENCRYPTION                                                                                                    | 47<br>48<br>48             |
|----------------------------------------------------------------------------------------------------|----------------------------|
| CHAPTER 6. DEFINING PERFORMANCE TIERS FOR VARYING WORKLOADS IN A CEPH STORAGE CLUST                                                                                                    | TER<br>50                  |
| 6.1. CONFIGURING THE PERFORMANCE TIERS 6.2. MAPPING A BLOCK STORAGE (CINDER) TYPE TO YOUR NEW CEPH POOL 6.3. VERIFYING THAT THE CRUSH RULES ARE CREATED AND THAT YOUR POOLS ARE SET TO THE CORRECT CRUSH RULE                                                                                            | 50<br>53<br>54             |
| CHAPTER 7. CREATING THE OVERCLOUD  7.1. ASSIGNING NODES AND FLAVORS TO ROLES  7.2. INITIATING OVERCLOUD DEPLOYMENT  7.2.1. Limiting the nodes on which ceph-ansible runs                                                                                                    | <b>56</b> 56 57 59         |
| CHAPTER 8. ADDING THE RED HAT CEPH STORAGE DASHBOARD TO AN OVERCLOUD DEPLOYMENT 8.1. INCLUDING THE NECESSARY CONTAINERS FOR THE CEPH DASHBOARD 8.2. DEPLOYING CEPH DASHBOARD 8.3. DEPLOYING CEPH DASHBOARD WITH A COMPOSABLE NETWORK 8.4. CHANGING THE DEFAULT PERMISSIONS 8.5. ACCESSING CEPH DASHBOARD | 61<br>63<br>64<br>65<br>66 |
| CHAPTER 9. POST-DEPLOYMENT  9.1. ACCESSING THE OVERCLOUD  9.2. MONITORING CEPH STORAGE NODES                                                                                                    | <b>68</b> 68               |
| CHAPTER 10. REBOOTING THE ENVIRONMENT  10.1. REBOOTING A CEPH STORAGE (OSD) CLUSTER                                                                                                    | <b>70</b><br>70            |
| CHAPTER 11. SCALING THE CEPH STORAGE CLUSTER  11.1. SCALING UP THE CEPH STORAGE CLUSTER  11.2. SCALING DOWN AND REPLACING CEPH STORAGE NODES  11.3. ADDING AN OSD TO A CEPH STORAGE NODE  11.4. REMOVING AN OSD FROM A CEPH STORAGE NODE                                                                 | <b>72</b> 72 74 76 77      |
| CHAPTER 12. REPLACING A FAILED DISK  12.1. DETERMINING IF THERE IS A DEVICE NAME CHANGE  12.2. ENSURING THAT THE OSD IS DOWN AND DESTROYED  12.3. REMOVING THE OLD DISK FROM THE SYSTEM AND INSTALLING THE REPLACEMENT DISK  12.4. VERIFYING THAT THE DISK REPLACEMENT IS SUCCESSFUL                     | 80<br>80<br>81<br>82<br>84 |
| APPENDIX A. SAMPLE ENVIRONMENT FILE: CREATING A CEPH STORAGE CLUSTER                                                                                                    | 86                         |
| APPENDIX B. SAMPLE CUSTOM INTERFACE TEMPLATE: MULTIPLE BONDED INTERFACES                                                                                                    | 88                         |

### MAKING OPEN SOURCE MORE INCLUSIVE

Red Hat is committed to replacing problematic language in our code, documentation, and web properties. We are beginning with these four terms: master, slave, blacklist, and whitelist. Because of the enormity of this endeavor, these changes will be implemented gradually over several upcoming releases. For more details, see our CTO Chris Wright's message.

### PROVIDING FEEDBACK ON RED HAT DOCUMENTATION

We appreciate your input on our documentation. Tell us how we can make it better.

### Providing documentation feedback in Jira

Use the Create Issue form to provide feedback on the documentation. The Jira issue will be created in the Red Hat OpenStack Platform Jira project, where you can track the progress of your feedback.

- 1. Ensure that you are logged in to Jira. If you do not have a Jira account, create an account to submit feedback.
- 2. Click the following link to open a the **Create Issue** page: Create Issue
- 3. Complete the **Summary** and **Description** fields. In the **Description** field, include the documentation URL, chapter or section number, and a detailed description of the issue. Do not modify any other fields in the form.
- 4. Click Create.

## CHAPTER 1. INTEGRATING AN OVERCLOUD WITH CONTAINERIZED RED HAT CEPH STORAGE

You can use Red Hat OpenStack Platform (RHOSP) director to integrate your cloud environment, which director calls the overcloud, with Red Hat Ceph Storage. You manage and scale the cluster itself outside of the overcloud configuration.

For more information about Red Hat Ceph Storage, see the Red Hat Ceph Storage Architecture Guide .

This guide contains instructions for deploying a containerized Red Hat Ceph Storage cluster with your overcloud. Director uses Ansible playbooks provided through the **ceph-ansible** package to deploy a containerized Ceph Storage cluster. The director also manages the configuration and scaling operations of the cluster.

For more information about containerized services in the Red Hat OpenStack Platform, see Configuring a basic overcloud with the CLI tools in *Director Installation and Usage*.

#### 1.1. CEPH STORAGE CLUSTERS

Red Hat Ceph Storage is a distributed data object store designed to provide excellent performance, reliability, and scalability. Distributed object stores accommodate unstructured data so clients can use modern object interfaces and legacy interfaces simultaneously. At the core of every Ceph deployment is the Ceph Storage cluster, which consists of several types of daemons, but primarily, these two:

#### Ceph OSD (Object Storage Daemon)

Ceph OSDs store data on behalf of Ceph clients. Additionally, Ceph OSDs use the CPU and memory of Ceph nodes to perform data replication, rebalancing, recovery, monitoring, and reporting functions.

#### Ceph Monitor

A Ceph monitor maintains a master copy of the Ceph storage cluster map with the current state of the storage cluster.

For more information about Red Hat Ceph Storage, see the Red Hat Ceph Storage Architecture Guide .

## 1.2. REQUIREMENTS TO DEPLOY A CONTAINERIZED CEPH STORAGE CLUSTER WITH YOUR OVERCLOUD

Before you deploy a containerized Ceph Storage cluster with your overcloud, your environment must contain the following configuration:

- An undercloud host with the Red Hat OpenStack Platform (RHOSP) director installed. See Installing director on the undercloud in *Director Installation and Usage*.
- Any additional hardware recommended for Red Hat Ceph Storage. For more information about recommended hardware, see the Red Hat Ceph Storage Hardware Guide .

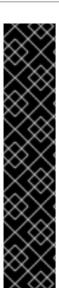

#### **IMPORTANT**

The Ceph monitor service installs on the overcloud Controller nodes, so you must provide adequate resources to avoid performance issues. Ensure that the Controller nodes in your environment use at least 16GB of RAM for memory and solid-state drive (SSD) storage for the Ceph monitor data. For a medium to large Ceph installation, provide at least 500GB of Ceph monitor data. This space is necessary to avoid levelDB growth if the cluster becomes unstable. The following examples are common sizes for Ceph Storage clusters:

Small: 250 terabytes

Medium: 1 petabyte

• Large: 2 petabytes or more.

#### 1.3. CEPH STORAGE NODE REQUIREMENTS

If you use Red Hat OpenStack Platform (RHOSP) director to create Red Hat Ceph Storage nodes, there are additional requirements.

For information about how to select a processor, memory, network interface cards (NICs), and disk layout for Ceph Storage nodes, see Hardware selection recommendations for Red Hat Ceph Storage in the Red Hat Ceph Storage Hardware Guide.

Each Ceph Storage node also requires a supported power management interface, such as Intelligent Platform Management Interface (IPMI) functionality, on the motherboard of the server.

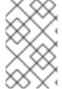

#### **NOTE**

RHOSP director uses **ceph-ansible**, which does not support installing the OSD on the root disk of Ceph Storage nodes. This means that you need at least two disks for a supported Ceph Storage node.

#### Ceph Storage nodes and RHEL compatibility

• RHOSP 16.2 is supported on RHEL 8.4. Before upgrading to RHOSP 16.1 and later, review the Red Hat Knowledgebase article Red Hat Ceph Storage: Supported configurations .

#### Red Hat Ceph Storage compatibility

• RHOSP 16.2 supports Red Hat Ceph Storage 4.

#### Placement Groups (PGs)

- Ceph Storage uses placement groups (PGs) to facilitate dynamic and efficient object tracking at scale. In the case of OSD failure or cluster rebalancing, Ceph can move or replicate a placement group and its contents, which means a Ceph Storage cluster can rebalance and recover efficiently.
- The default placement group count that director creates is not always optimal, so it is important to calculate the correct placement group count according to your requirements. You can use the placement group calculator to calculate the correct count. To use the PG calculator, enter

the predicted storage usage per service as a percentage, as well as other properties about your Ceph cluster, such as the number OSDs. The calculator returns the optimal number of PGs per pool. For more information, see Placement Groups (PGs) per Pool Calculator.

Auto-scaling is an alternative way to manage placement groups. With the auto-scale feature, you set the expected Ceph Storage requirements per service as a percentage instead of a specific number of placement groups. Ceph automatically scales placement groups based on how the cluster is used. For more information, see Auto-scaling placement groups in the Red Hat Ceph Storage Strategies Guide.

#### **Processor**

64-bit x86 processor with support for the Intel 64 or AMD64 CPU extensions.

#### **Network Interface Cards**

A minimum of one 1 Gbps Network Interface Cards (NICs), although Red Hat recommends that
you use at least two NICs in a production environment. Use additional NICs for bonded
interfaces or to delegate tagged VLAN traffic. Use a 10 Gbps interface for storage nodes,
especially if you want to create a Red Hat OpenStack Platform (RHOSP) environment that
serves a high volume of traffic.

#### Power management

• Each Controller node requires a supported power management interface, such as Intelligent Platform Management Interface (IPMI) functionality on the motherboard of the server.

#### 1.4. ANSIBLE PLAYBOOKS TO DEPLOY CEPH STORAGE

The /usr/share/openstack-tripleo-heat-templates/environments/ceph-ansible/ceph-ansible.yaml environment file instructs director to use playbooks derived from the ceph-ansible project. These playbooks are installed in /usr/share/ceph-ansible/ of the undercloud. In particular, the following file contains all the default settings that the playbooks apply:

/usr/share/ceph-ansible/group\_vars/all.yml.sample

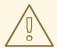

#### **WARNING**

Although **ceph-ansible** uses playbooks to deploy containerized Ceph Storage, do not edit these files to customize your deployment. Instead, use heat environment files to override the defaults set by these playbooks. If you edit the **ceph-ansible** playbooks directly, your deployment fails.

For information about the default settings applied by director for containerized Ceph Storage, see the heat templates in /usr/share/openstack-tripleo-heat-templates/deployment/ceph-ansible.

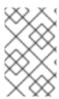

#### **NOTE**

Reading these templates requires a deeper understanding of how environment files and heat templates work in director. for more information, see Understanding Heat Templates and Environment Files.

For more information about containerized services in RHOSP, see Configuring a basic overcloud with the CLI tools in the *Director Installation and Usage* guide.

## CHAPTER 2. PREPARING CEPH STORAGE NODES FOR OVERCLOUD DEPLOYMENT

All nodes in this scenario are bare metal systems that use IPMI for power management. These nodes do not require an operating system because director copies a Red Hat Enterprise Linux 8 image to each node. Additionally, the Ceph Storage services on these nodes are containerized. Director communicates to each node through the Provisioning network during the introspection and provisioning processes. All nodes connect to this network through the native VLAN.

#### 2.1. CLEANING CEPH STORAGE NODE DISKS

The Ceph Storage OSDs and journal partitions require GPT disk labels. This means the additional disks on Ceph Storage require conversion to GPT before installing the Ceph OSD services. You must delete all metadata from the disks to allow the director to set GPT labels on them.

You can configure director to delete all disk metadata by default. With this option, the Bare Metal Provisioning service runs an additional step to boot the nodes and clean the disks each time the node is set to **available**. This process adds an additional power cycle after the first introspection and before each deployment. The Bare Metal Provisioning service uses the **wipefs --force --all** command to perform the clean.

#### **Procedure**

1. Add the following setting to your /home/stack/undercloud.conf file:

clean\_nodes=true

2. After you set this option, run the **openstack undercloud install** command to execute this configuration change.

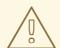

#### **WARNING**

The **wipefs --force --all** command deletes all data and metadata on the disk, but does not perform a secure erase. A secure erase takes much longer.

#### 2.2. REGISTERING NODES

#### **Procedure**

1. Import a node inventory file (**instackenv.json**) in JSON format to director so that director can communicate with the nodes. This inventory file contains hardware and power management details that director can use to register nodes:

```
"b1:b1:b1:b1:b1"
  "cpu":"4",
  "memory":"6144",
  "disk":"40",
  "arch": "x86_64",
  "pm_type":"ipmi",
  "pm_user":"admin",
  "pm_password":"p@55w0rd!",
  "pm_addr":"192.0.2.205"
},
{
  "mac":[
     "b2:b2:b2:b2:b2:b2"
  "cpu":"4",
  "memory":"6144",
  "disk":"40",
  "arch": "x86_64",
  "pm type":"ipmi",
  "pm_user":"admin",
  "pm_password":"p@55w0rd!",
  "pm_addr":"192.0.2.206"
},
{
  "mac":[
     "b3:b3:b3:b3:b3"
  ],
  "cpu":"4",
  "memory":"6144",
  "disk":"40",
  "arch":"x86_64",
  "pm type":"ipmi",
  "pm user":"admin",
  "pm_password":"p@55w0rd!",
  "pm_addr":"192.0.2.207"
},
{
  "mac":[
     "c1:c1:c1:c1:c1"
  "cpu":"4",
  "memory":"6144",
  "disk":"40",
  "arch": "x86_64",
  "pm_type":"ipmi",
  "pm_user":"admin",
  "pm_password":"p@55w0rd!",
  "pm_addr":"192.0.2.208"
  "mac":[
     "c2:c2:c2:c2:c2"
  "cpu":"4",
  "memory":"6144",
```

```
"disk":"40",
  "arch": "x86_64",
  "pm_type":"ipmi",
  "pm_user":"admin",
  "pm_password":"p@55w0rd!",
  "pm_addr":"192.0.2.209"
},
  "mac":[
     "c3:c3:c3:c3:c3"
  "cpu":"4",
  "memory":"6144",
  "disk":"40",
  "arch": "x86_64",
  "pm_type":"ipmi",
  "pm_user":"admin",
  "pm_password":"p@55w0rd!",
  "pm_addr":"192.0.2.210"
},
  "mac":[
     "d1:d1:d1:d1:d1"
  "cpu":"4",
  "memory":"6144",
  "disk":"40",
  "arch": "x86_64",
  "pm_type":"ipmi",
  "pm_user":"admin",
  "pm_password":"p@55w0rd!",
  "pm addr":"192.0.2.211"
},
  "mac":[
     "d2:d2:d2:d2:d2"
  "cpu":"4",
  "memory":"6144",
  "disk":"40",
  "arch": "x86_64",
  "pm_type":"ipmi",
  "pm_user":"admin",
  "pm_password":"p@55w0rd!",
  "pm_addr":"192.0.2.212"
},
  "mac":[
     "d3:d3:d3:d3:d3"
  "cpu":"4",
  "memory":"6144",
  "disk":"40",
  "arch": "x86_64",
  "pm_type":"ipmi",
  "pm_user":"admin",
```

```
"pm_password":"p@55w0rd!",
"pm_addr":"192.0.2.213"
}
]
}
```

- 2. After you create the inventory file, save the file to the home directory of the stack user (/home/stack/instackenv.json).
- 3. Initialize the stack user, then import the **instackenv.json** inventory file into director:

```
$ source ~/stackrc
$ openstack overcloud node import ~/instackenv.json
```

The **openstack overcloud node import** command imports the inventory file and registers each node with director.

4. Assign the kernel and ramdisk images to each node:

\$ openstack overcloud node configure <node>

The nodes are registered and configured in director.

#### 2.3. VERIFYING AVAILABLE RED HAT CEPH STORAGE PACKAGES

To help avoid overcloud deployment failures, verify that the required packages exist on your servers.

### 2.3.1. Verifying the ceph-ansible package version

The undercloud contains Ansible-based validations that you can run to identify potential problems before you deploy the overcloud. These validations can help you avoid overcloud deployment failures by identifying common problems before they happen.

#### Procedure

• Verify that the **ceph-ansible** package version you want is installed:

\$ ansible-playbook -i /usr/bin/tripleo-ansible-inventory /usr/share/ansible/validation-playbooks/ceph-ansible-installed.yaml

### 2.3.2. Verifying packages for pre-provisioned nodes

Red Hat Ceph Storage (RHCS) can service only overcloud nodes that have a certain set of packages. When you use pre-provisioned nodes, you can verify the presence of these packages.

For more information about pre-provisioned nodes, see Configuring a basic overcloud with preprovisioned nodes.

#### **Procedure**

Verify that the pre-provisioned nodes contain the required packages:

ansible-playbook -i /usr/bin/tripleo-ansible-inventory /usr/share/ansible/validation-playbooks/ceph-dependencies-installed.yaml

#### 2.4. MANUALLY TAGGING NODES INTO PROFILES

After you register each node, you must inspect the hardware and tag the node into a specific profile. Use profile tags to match your nodes to flavors, and then assign flavors to deployment roles.

#### Procedure

- 1. Trigger hardware introspection to retrieve the hardware attributes of each node:
  - \$ openstack overcloud node introspect --all-manageable --provide
  - The **--all-manageable** option introspects only the nodes that are in a managed state. In this example, all nodes are in a managed state.
  - The **--provide** option resets all nodes to an **active** state after introspection.

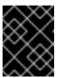

#### **IMPORTANT**

Ensure that this process completes successfully. This process usually takes 15 minutes for bare metal nodes.

- 2. Retrieve a list of your nodes to identify their UUIDs:
  - \$ openstack baremetal node list
- 3. Add a profile option to the **properties/capabilities** parameter for each node to manually tag a node to a specific profile. The addition of the **profile** option tags the nodes into each respective profile.

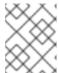

#### **NOTE**

As an alternative to manual tagging, use the Automated Health Check (AHC) Tools to automatically tag larger numbers of nodes based on benchmarking data.

For example, a typical deployment contains three profiles: **control**, **compute**, and **ceph-storage**. Enter the following commands to tag three nodes for each profile:

- \$ openstack baremetal node set --property capabilities='profile:control,boot\_option:local' 1a4e30da-b6dc-499d-ba87-0bd8a3819bc0
- \$ openstack baremetal node set --property capabilities='profile:control,boot\_option:local' 6faba1a9-e2d8-4b7c-95a2-c7fbdc12129a
- \$ openstack baremetal node set --property capabilities='profile:control,boot\_option:local' 6faba1a9-e2d8-4b7c-95a2-c7fbdc12129a
- \$ openstack baremetal node set --property capabilities='profile:compute,boot\_option:local' 484587b2-b3b3-40d5-925b-a26a2fa3036f
- \$ openstack baremetal node set --property capabilities='profile:compute,boot\_option:local' d010460b-38f2-4800-9cc4-d69f0d067efe
- \$ openstack baremetal node set --property capabilities='profile:compute,boot\_option:local' d930e613-3e14-44b9-8240-4f3559801ea6

\$ openstack baremetal node set --property capabilities='profile:ceph-storage,boot\_option:local' 484587b2-b3b3-40d5-925b-a26a2fa3036f \$ openstack baremetal node set --property capabilities='profile:ceph-storage,boot\_option:local' d010460b-38f2-4800-9cc4-d69f0d067efe \$ openstack baremetal node set --property capabilities='profile:ceph-storage,boot\_option:local' d930e613-3e14-44b9-8240-4f3559801ea6

#### TIP

You can also configure a new custom profile to tag a node for the Ceph MON and Ceph MDS services, see Chapter 3, *Deploying Ceph services on dedicated nodes*.

#### 2.5. DEFINING THE ROOT DISK FOR MULTI-DISK CLUSTERS

Director must identify the root disk during provisioning in the case of nodes with multiple disks. For example, most Ceph Storage nodes use multiple disks. By default, director writes the overcloud image to the root disk during the provisioning process.

There are several properties that you can define to help director identify the root disk:

- model (String): Device identifier.
- vendor (String): Device vendor.
- **serial** (String): Disk serial number.
- hctl (String): Host:Channel:Target:Lun for SCSI.
- **size** (Integer): Size of the device in GB.
- wwn (String): Unique storage identifier.
- wwn\_with\_extension (String): Unique storage identifier with the vendor extension appended.
- wwn\_vendor\_extension (String): Unique vendor storage identifier.
- rotational (Boolean): True for a rotational device (HDD), otherwise false (SSD).
- **name** (String): The name of the device, for example: /dev/sdb1.

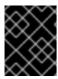

#### **IMPORTANT**

Use the **name** property only for devices with persistent names. Do not use **name** to set the root disk for any other devices because this value can change when the node boots.

You can specify the root device using its serial number.

#### Procedure

1. Check the disk information from the hardware introspection of each node. Run the following command to display the disk information of a node:

(undercloud)\$ openstack baremetal introspection data save 1a4e30da-b6dc-499d-ba87-0bd8a3819bc0 | jq ".inventory.disks"

For example, the data for one node might show three disks:

```
"size": 299439751168,
"rotational": true,
"vendor": "DELL",
"name": "/dev/sda",
"wwn vendor extension": "0x1ea4dcc412a9632b",
"wwn with extension": "0x61866da04f3807001ea4dcc412a9632b",
"model": "PERC H330 Mini",
"wwn": "0x61866da04f380700",
"serial": "61866da04f3807001ea4dcc412a9632b"
"size": 299439751168,
"rotational": true,
"vendor": "DELL",
"name": "/dev/sdb",
"wwn_vendor_extension": "0x1ea4e13c12e36ad6",
"wwn_with_extension": "0x61866da04f380d001ea4e13c12e36ad6",
"model": "PERC H330 Mini",
"wwn": "0x61866da04f380d00",
"serial": "61866da04f380d001ea4e13c12e36ad6"
"size": 299439751168,
"rotational": true,
"vendor": "DELL"
"name": "/dev/sdc",
"wwn_vendor_extension": "0x1ea4e31e121cfb45",
"wwn with extension": "0x61866da04f37fc001ea4e31e121cfb45",
"model": "PERC H330 Mini",
"wwn": "0x61866da04f37fc00",
"serial": "61866da04f37fc001ea4e31e121cfb45"
```

2. Enter **openstack baremetal node set --property root\_device=** to set the root disk for a node. Include the most appropriate hardware attribute value to define the root disk.

```
(undercloud)$ openstack baremetal node set --property root_device='{"serial":" <serial_number>"}' <node-uuid>
```

For example, to set the root device to disk 2, which has the serial number **61866da04f380d001ea4e13c12e36ad6**, enter the following command:

(undercloud)\$ openstack baremetal node set --property root\_device='{"serial": "61866da04f380d001ea4e13c12e36ad6"}' 1a4e30da-b6dc-499d-ba87-0bd8a3819bc0

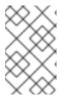

#### **NOTE**

Ensure that you configure the BIOS of each node to include booting from the root disk that you choose. Configure the boot order to boot from the network first, then to boot from the root disk.

Director identifies the specific disk to use as the root disk. When you run the **openstack overcloud deploy** command, director provisions and writes the overcloud image to the root disk.

## 2.6. USING THE OVERCLOUD-MINIMAL IMAGE TO AVOID USING A RED HAT SUBSCRIPTION ENTITLEMENT

By default, director writes the QCOW2 **overcloud-full** image to the root disk during the provisioning process. The **overcloud-full** image uses a valid Red Hat subscription. However, you can also use the **overcloud-minimal** image, for example, to provision a bare OS where you do not want to run any other OpenStack services and consume your subscription entitlements.

A common use case for this occurs when you want to provision nodes with only Ceph daemons. For this and similar use cases, you can use the **overcloud-minimal** image option to avoid reaching the limit of your paid Red Hat subscriptions. For information about how to obtain the **overcloud-minimal** image, see Obtaining images for overcloud nodes.

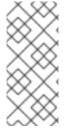

#### **NOTE**

A Red Hat OpenStack Platform (RHOSP) subscription contains Open vSwitch (OVS), but core services, such as OVS, are not available when you use the **overcloud-minimal** image. OVS is not required to deploy Ceph Storage nodes. Use **linux\_bond** instead of **ovs\_bond** to define bonds. For more information about **linux\_bond**, see Linux bonding options.

#### **Procedure**

1. To configure director to use the **overcloud-minimal** image, create an environment file that contains the following image definition:

parameter\_defaults:

<roleName>Image: overcloud-minimal

2. Replace **<roleName>** with the name of the role and append **Image** to the name of the role. The following example shows an **overcloud-minimal** image for Ceph storage nodes:

parameter\_defaults:

CephStorageImage: overcloud-minimal

3. In the roles data.yaml role definition file, set the rhsm enforce parameter to False.

rhsm\_enforce: False

4. Pass the environment file to the **openstack overcloud deploy** command.

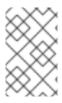

### NOTE

The **overcloud-minimal** image supports only standard Linux bridges and not OVS because OVS is an OpenStack service that requires a Red Hat OpenStack Platform subscription entitlement.

## CHAPTER 3. DEPLOYING CEPH SERVICES ON DEDICATED NODES

By default, director deploys the Ceph MON and Ceph MDS services on the Controller nodes. This is suitable for small deployments. However, with larger deployments, Red Hat recommends that you deploy the Ceph MON and Ceph MDS services on dedicated nodes to improve the performance of your Ceph cluster. Create a custom role for services that you want to isolate on dedicated nodes.

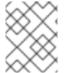

#### NOTE

For more information about custom roles, see Creating a New Role in the Advanced Overcloud Customization guide.

Director uses the following file as a default reference for all overcloud roles:

/usr/share/openstack-tripleo-heat-templates/roles\_data.yaml

#### 3.1. CREATING A CUSTOM ROLES FILE

To create a custom role file, complete the following steps:

#### **Procedure**

 Make a copy of the roles\_data.yaml file in /home/stack/templates/ so that you can add custom roles:

\$ cp /usr/share/openstack-tripleo-heat-templates/roles\_data.yaml/home/stack/templates/roles\_data\_custom.yaml

2. Include the new custom role file in the openstack overcloud deploy command.

## 3.2. CREATING A CUSTOM ROLE AND FLAVOR FOR THE CEPH MON SERVICE

Create a custom role **CephMon** and flavor **ceph-mon** for the Ceph MON role.

#### **Prerequisites**

• You must already have a copy of the default roles data file. For more information, see Chapter 3, Deploying Ceph services on dedicated nodes.

#### **Procedure**

- 1. Open the /home/stack/templates/roles\_data\_custom.yaml file.
- 2. Remove the service entry for the Ceph MON service, **OS::TripleO::Services::CephMon**, from the Controller role.
- 3. Add the **OS::TripleO::Services::CephClient** service to the Controller role:

[...]

- name: Controller # the 'primary' role goes first

CountDefault: 1
ServicesDefault:

- OS::TripleO::Services::CACerts

- OS::TripleO::Services::CephMds

- OS::TripleO::Services::CephClient

- OS::TripleO::Services::CephExternal

 $\hbox{-} OS:: Triple O:: Services:: Ceph Rbd Mirror$ 

- OS::TripleO::Services::CephRgw

- OS::TripleO::Services::CinderApi

[...]

- 4. At the end of the **roles\_data\_custom.yaml** file, add a custom **CephMon** role that contains the Ceph MON service and all the other required node services:
  - name: CephMon

ServicesDefault:

# Common Services

- OS::TripleO::Services::AuditD

- OS::TripleO::Services::CACerts

- OS::TripleO::Services::CertmongerUser

- OS::TripleO::Services::Collectd

- OS::TripleO::Services::Docker

- OS::TripleO::Services::FluentdClient

- OS::TripleO::Services::Kernel

- OS::TripleO::Services::Ntp

- OS::TripleO::Services::ContainersLogrotateCrond

- OS::TripleO::Services::SensuClient

- OS::TripleO::Services::Snmp

- OS::TripleO::Services::Timezone

- OS::TripleO::Services::TripleoFirewall

- OS::TripleO::Services::TripleoPackages

- OS::TripleO::Services::Tuned

# Role-Specific Services

- OS::TripleO::Services::CephMon

5. Enter the **openstack flavor create** command to define a new flavor named **ceph-mon** for the **CephMon** role:

\$ openstack flavor create --id auto --ram 6144 --disk 40 --vcpus 4 ceph-mon

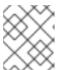

#### **NOTE**

For more information about this command, enter: **openstack flavor create -- help**.

6. Map this flavor to a new profile, also named **ceph-mon**:

\$ openstack flavor set --property "cpu\_arch"="x86\_64" --property "capabilities:boot\_option"="local" --property "capabilities:profile"="ceph-mon" ceph-mon

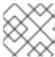

#### NOTE

For more information about this command, enter **openstack flavor set --help**.

7. Tag nodes into the new **ceph-mon** profile:

\$ openstack baremetal node set --property capabilities='profile:ceph-mon,boot\_option:local' UUID

8. Add the following configuration to the **node-info.yaml** file to associate the **ceph-mon** flavor with the CephMon role:

parameter\_defaults:

OvercloudCephMonFlavor: CephMon

CephMonCount: 3

For more information about tagging nodes, see Section 2.4, "Manually tagging nodes into profiles" . For more information about custom role profiles, see Tagging Nodes Into Profiles.

## 3.3. CREATING A CUSTOM ROLE AND FLAVOR FOR THE CEPH MDS SERVICE

Complete the following steps to create a custom role **CephMDS** and flavor **ceph-mds** for the Ceph MDS role. You must already have a copy of the default roles data file as described in Chapter 3, *Deploying Ceph services on dedicated nodes*.

#### **Procedure**

- 1. Open the /home/stack/templates/roles\_data\_custom.yaml file.
- 2. Remove the service entry for the Ceph MDS service, **OS::TripleO::Services::CephMds**, from the Controller role:

[...]

- name: Controller # the 'primary' role goes first

CountDefault: 1 ServicesDefault:

- OS::TripleO::Services::CACerts

# - OS::TripleO::Services::CephMds

- OS::TripleO::Services::CephMon

- OS::TripleO::Services::CephExternal

- OS::TripleO::Services::CephRbdMirror

- OS::TripleO::Services::CephRgw

- OS::TripleO::Services::CinderApi

[...]

- 1 Comment out this line. In the next step, you add this service to the new custom role.
- At the end of the roles\_data\_custom.yaml file, add a custom CephMDS role that contains the Ceph MDS service and all the other required node services:

- name: CephMDS

ServicesDefault:

# Common Services

- OS::TripleO::Services::AuditD

- OS::TripleO::Services::CACerts

- OS::TripleO::Services::CertmongerUser

- OS::TripleO::Services::Collectd
- OS::TripleO::Services::Docker
- OS::TripleO::Services::FluentdClient
- OS::TripleO::Services::Kernel
- OS::TripleO::Services::Ntp
- OS::TripleO::Services::ContainersLogrotateCrond
- OS::TripleO::Services::SensuClient
- OS::TripleO::Services::Snmp
- OS::TripleO::Services::Timezone
- OS::TripleO::Services::TripleoFirewall
- OS::TripleO::Services::TripleoPackages
- OS::TripleO::Services::Tuned
- # Role-Specific Services
- OS::TripleO::Services::CephMds
- OS::TripleO::Services::CephClient

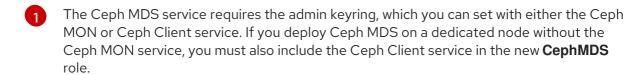

4. Enter the **openstack flavor create** command to define a new flavor named **ceph-mds** for this role:

\$ openstack flavor create --id auto --ram 6144 --disk 40 --vcpus 4 ceph-mds

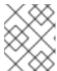

#### **NOTE**

For more information about this command, enter **openstack flavor create -- help**.

5. Map the new **ceph-mds** flavor to a new profile, also named **ceph-mds**:

\$ openstack flavor set --property "cpu\_arch"="x86\_64" --property "capabilities:boot\_option"="local" --property "capabilities:profile"="ceph-mds" ceph-mds

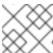

#### **NOTE**

For more information about this command, enter **openstack flavor set --help**.

6. Tag nodes into the new **ceph-mds** profile:

\$ openstack baremetal node set --property capabilities='profile:ceph-mds,boot\_option:local' UUID

For more information about tagging nodes, see Section 2.4, "Manually tagging nodes into profiles" . For more information about custom role profiles, see Tagging Nodes Into Profiles.

### CHAPTER 4. CUSTOMIZING THE STORAGE SERVICE

The heat template collection provided by director already contains the necessary templates and environment files to enable a basic Ceph Storage configuration.

Director uses the /usr/share/openstack-tripleo-heat-templates/environments/ceph-ansible/ceph-ansible.yaml environment file to create a Ceph cluster and integrate it with your overcloud during deployment. This cluster features containerized Ceph Storage nodes. For more information about containerized services in OpenStack, see Configuring a basic overcloud with the CLI tools in the Director Installation and Usage guide.

The Red Hat OpenStack director also applies basic, default settings to the deployed Ceph cluster. You must also define any additional configuration in a custom environment file.

#### Procedure

- Create the file storage-config.yaml in /home/stack/templates/. In this example, the
   ~/templates/storage-config.yaml file contains most of the overcloud-related custom settings
   for your environment. Parameters that you include in the custom environment file override the
   corresponding default settings from the /usr/share/openstack-tripleo-heat templates/environments/ceph-ansible/ceph-ansible.yaml file.
- Add a parameter\_defaults section to ~/templates/storage-config.yaml. This section contains custom settings for your overcloud. For example, to set vxlan as the network type of the networking service (neutron), add the following snippet to your custom environment file:

parameter\_defaults:

NeutronNetworkType: vxlan

3. If necessary, set the following options under **parameter\_defaults** according to your requirements:

| Option                   | Description                                                                                                    | Default value |
|--------------------------|----------------------------------------------------------------------------------------------------|---------------|
| CinderEnableIscsiBackend | Enables the iSCSI backend                                                                                                    | false         |
| CinderEnableRbdBackend   | Enables the Ceph Storage back end                                                                                                    | true          |
| CinderBackupBackend      | Sets ceph or swift as the back end for volume backups. For more information, see Section 4.4, "Configuring the Backup Service to use Ceph". | ceph          |
| NovaEnableRbdBackend     | Enables Ceph Storage for<br>Nova ephemeral storage                                                                                          | true          |
| GlanceBackend            | Defines which back end the Image service should use: <b>rbd</b> (Ceph), <b>swift</b> , or <b>file</b>                                       | rbd           |

| Option         | Description                                                                                               | Default value |
|----------------|----------------------------------------------------------------------------------------------------|---------------|
| GnocchiBackend | Defines which back end the Telemetry service should use: <b>rbd</b> (Ceph), <b>swift</b> , or <b>file</b> | rbd           |

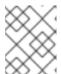

#### **NOTE**

You can omit an option from ~/templates/storage-config.yaml if you intend to use the default setting.

The contents of your custom environment file change depending on the settings that you apply in the following sections. See Appendix A, Sample environment file: creating a Ceph Storage cluster for a completed example.

#### 4.1. ENABLING THE CEPH METADATA SERVER

The Ceph Metadata Server (MDS) runs the **ceph-mds** daemon, which manages metadata related to files stored on CephFS. CephFS can be consumed through NFS. For more information about using CephFS through NFS, see File System Guide and Deploying the Shared File Systems service with CephFS through NFS.

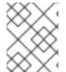

#### NOTE

Red Hat supports deploying Ceph MDS only with the CephFS through NFS back end for the Shared File Systems service.

#### Procedure

• To enable the Ceph Metadata Server, invoke the following environment file when you create your overcloud: /usr/share/openstack-tripleo-heat-templates/environments/ceph-ansible/ceph-mds.yaml

For more information, see Section 7.2, "Initiating overcloud deployment". For more information about the Ceph Metadata Server, see Configuring Metadata Server Daemons.

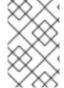

#### **NOTE**

By default, the Ceph Metadata Server is deployed on the Controller node. You can deploy the Ceph Metadata Server on its own dedicated node. For more information, see Section 3.3, "Creating a custom role and flavor for the Ceph MDS service".

#### 4.2. ENABLING THE CEPH OBJECT GATEWAY

The Ceph Object Gateway (RGW) provides applications with an interface to object storage capabilities within a Ceph Storage cluster. When you deploy RGW, you can replace the default Object Storage service (**swift**) with Ceph. For more information, see Object Gateway Configuration and Administration Guide.

#### Procedure

- To enable RGW in your deployment, invoke the following environment file when you create the overcloud:
  - /usr/share/openstack-tripleo-heat-templates/environments/ceph-ansible/cephrgw.yaml

For more information, see Section 7.2, "Initiating overcloud deployment".

By default, Ceph Storage allows 250 placement groups per OSD. When you enable RGW, Ceph Storage creates six additional pools that are required by RGW. The new pools are:

- .rgw.root
- default.rgw.control
- default.rgw.meta
- default.rgw.log
- default.rgw.buckets.index
- default.rgw.buckets.data

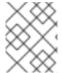

#### **NOTE**

In your deployment, **default** is replaced with the name of the zone to which the pools belong.

Therefore, when you enable RGW, set the default **pg\_num** by using the **CephPoolDefaultPgNum** parameter to account for the new pools. For more information about how to calculate the number of placement groups for Ceph pools, see Section 5.4, "Assigning custom attributes to different Ceph pools".

The Ceph Object Gateway is a direct replacement for the default Object Storage service. As such, all other services that normally use **swift** can seamlessly use the Ceph Object Gateway instead without further configuration. For more information, see the Block Storage Backup Guide .

## 4.3. CONFIGURING CEPH OBJECT STORE TO USE EXTERNAL CEPH OBJECT GATEWAY

Red Hat OpenStack Platform (RHOSP) director supports configuring an external Ceph Object Gateway (RGW) as an Object Store service. To authenticate with the external RGW service, you must configure RGW to verify users and their roles in the Identity service (keystone).

For more information about how to configure an external Ceph Object Gateway, see Configuring the Ceph Object Gateway to use Keystone authentication in the *Using Keystone with the Ceph Object Gateway Guide*.

#### **Procedure**

1. Add the following **parameter\_defaults** to a custom environment file, for example, **swift-external-params.yaml**, and adjust the values to suit your deployment:

parameter defaults:

ExternalSwiftPublicUrl: 'http://<Public RGW endpoint or

loadbalancer>:8080/swift/v1/AUTH\_%(project\_id)s'

ExternalSwiftInternalUrl: 'http://<Internal RGW endpoint>:8080/swift/v1/AUTH\_% (project id)s'

ExternalSwiftAdminUrl: 'http://<Admin RGW endpoint>:8080/swift/v1/AUTH\_%(project\_id)s'

ExternalSwiftUserTenant: 'service'

SwiftPassword: 'choose\_a\_random password'

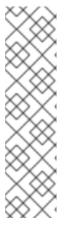

#### NOTE

The example code snippet contains parameter values that might differ from values that you use in your environment:

- The default port where the remote RGW instance listens is **8080**. The port might be different depending on how the external RGW is configured.
- The swift user created in the overcloud uses the password defined by the SwiftPassword parameter. You must configure the external RGW instance to use the same password to authenticate with the Identity service by using the rgw\_keystone\_admin\_password.
- 2. Add the following code to the Ceph config file to configure RGW to use the Identity service. Replace the variable values to suit your environment:

```
rgw_keystone_api_version = 3
rgw_keystone_url = http://<public Keystone endpoint>:5000/
rgw_keystone_accepted_roles = member, Member, admin
rgw_keystone_accepted_admin_roles = ResellerAdmin, swiftoperator
rgw_keystone_admin_domain = default
rgw_keystone_admin_project = service
rgw_keystone_admin_user = swift
rgw_keystone_admin_password =
<password_as_defined_in_the_environment_parameters>
rgw_keystone_implicit_tenants = true
rgw_keystone_revocation_interval = 0
rgw_s3_auth_use_keystone = true
rgw_swift_versioning_enabled = true
rgw_swift_account_in_url = true
```

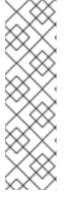

#### NOTE

Director creates the following roles and users in the Identity service by default:

- rgw\_keystone\_accepted\_admin\_roles: ResellerAdmin, swiftoperator
- rgw\_keystone\_admin\_domain: default
- rgw\_keystone\_admin\_project: service
- rgw\_keystone\_admin\_user: swift
- 3. Deploy the overcloud with the additional environment files with any other environment files that are relevant to your deployment:

openstack overcloud deploy --templates \

- -e <your\_environment\_files>
- -e /usr/share/openstack-tripleo-heat-templates/environments/swift-external.yaml
- -e swift-external-params.yaml

#### Verification

- 1. Log in to the undercloud as the **stack** user.
- 2. Source the overcloudrc file:

\$ source ~/stackrc

3. Verify that the endpoints exist in the Identity service (keystone):

4. Create a test container:

```
$ openstack container create <testcontainer>
+------+
| account | container | x-trans-id |
+-----+
| AUTH_2852da3cf2fc490081114c434d1fc157 | testcontainer | tx6f5253e710a2449b8ef7e-
005f2d29e8 |
+------+
```

5. Create a configuration file to confirm that you can upload data to the container:

6. Delete the test container:

\$ openstack container delete -r <testcontainer>

#### 4.4. CONFIGURING THE BACKUP SERVICE TO USE CEPH

The Block Storage Backup service (**cinder-backup**) is disabled by default. To enable the Block Storage Backup service, complete the following steps:

#### **Procedure**

• Invoke the following environment file when you create your overcloud: /usr/share/openstack-tripleo-heat-templates/environments/cinder-backup.yaml.

## 4.5. CONFIGURING MULTIPLE BONDED INTERFACES FOR CEPH NODES

Use a bonded interface to combine multiple NICs and add redundancy to a network connection. If you have enough NICs on your Ceph nodes, you can create multiple bonded interfaces on each node to expand redundancy capability.

You can then use a bonded interface for each network connection that the node requires. This provides both redundancy and a dedicated connection for each network.

The simplest implementation of bonded interfaces involves the use of two bonds, one for each storage network used by the Ceph nodes. These networks are the following:

#### Front-end storage network (StorageNet)

The Ceph client uses this network to interact with the corresponding Ceph cluster.

#### Back-end storage network (StorageMgmtNet)

The Ceph cluster uses this network to balance data in accordance with the placement group policy of the cluster. For more information, see Placement Groups (PG) in the in the Red Hat Ceph Architecture Guide.

To configure multiple bonded interfaces, you must create a new network interface template, as the director does not provide any sample templates that you can use to deploy multiple bonded NICs. However, the director does provide a template that deploys a single bonded interface. This template is /usr/share/openstack-tripleo-heat-templates/network/config/bond-with-vlans/ceph-storage.yaml. You can define an additional bonded interface for your additional NICs in this template.

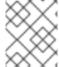

#### **NOTE**

For more information about creating custom interface templates, Creating Custom Interface Templates in the *Advanced Overcloud Customization* guide.

The following snippet contains the default definition for the single bonded interface defined in the /usr/share/openstack-tripleo-heat-templates/network/config/bond-with-vlans/ceph-storage.yaml file:

```
type: ovs_bridge // 1
name: br-bond
members:

type: ovs_bond // 2
name: bond1 // 3
ovs_options: {get_param: BondInterfaceOvsOptions} 4
members: // 5
```

```
type: interface
name: nic2
primary: true

type: interface
name: nic3

type: vlan // 6
device: bond1 // 7
vlan_id: {get_param: StorageNetworkVlanID}
addresses:

ip_netmask: {get_param: StorageIpSubnet}

type: vlan
device: bond1
vlan_id: {get_param: StorageMgmtNetworkVlanID}
addresses:

ip_netmask: {get_param: StorageMgmtNetworkVlanID}
addresses:

ip_netmask: {get_param: StorageMgmtIpSubnet}
```

- A single bridge named **br-bond** holds the bond defined in this template. This line defines the bridge type, namely OVS.
- The first member of the **br-bond** bridge is the bonded interface itself, named **bond1**. This line defines the bond type of **bond1**, which is also OVS.
- The default bond is named bond1.
- The **ovs\_options** entry instructs director to use a specific set of bonding module directives. Those directives are passed through the **BondInterfaceOvsOptions**, which you can also configure in this file. For more information about configuring bonding module directives, see Section 4.5.1, "Configuring bonding module directives".
- The **members** section of the bond defines which network interfaces are bonded by **bond1**. In this example, the bonded interface uses **nic2** (set as the primary interface) and **nic3**.
- The **br-bond** bridge has two other members: a VLAN for both front-end ( **StorageNetwork**) and back-end (**StorageMgmtNetwork**) storage networks.
- The **device** parameter defines which device a VLAN should use. In this example, both VLANs use the bonded interface, **bond1**.

With at least two more NICs, you can define an additional bridge and bonded interface. Then, you can move one of the VLANs to the new bonded interface, which increases throughput and reliability for both storage network connections.

When you customize the /usr/share/openstack-tripleo-heat-templates/network/config/bond-with-vlans/ceph-storage.yaml file for this purpose, Red Hat recommends that you use Linux bonds ( type: linux\_bond ) instead of the default OVS (type: ovs\_bond). This bond type is more suitable for enterprise production deployments.

The following edited snippet defines an additional OVS bridge (**br-bond2**) which houses a new Linux bond named **bond2**. The **bond2** interface uses two additional NICs, **nic4** and **nic5**, and is used solely for back-end storage network traffic:

```
type: ovs_bridge
name: br-bond
members:
  type: linux_bond
  name: bond1
  bonding_options: {get_param: BondInterfaceOvsOptions} // 1
    type: interface
    name: nic2
    primary: true
    type: interface
    name: nic3
  type: vlan
  device: bond1
  vlan_id: {get_param: StorageNetworkVlanID}
  addresses:
    ip_netmask: {get_param: StoragelpSubnet}
type: ovs_bridge
name: br-bond2
members:
  type: linux_bond
  name: bond2
  bonding_options: {get_param: BondInterfaceOvsOptions}
  members:
    type: interface
    name: nic4
    primary: true
    type: interface
    name: nic5
  type: vlan
  device: bond1
  vlan_id: {get_param: StorageMgmtNetworkVlanID}
  addresses:
    ip_netmask: {get_param: StorageMgmtlpSubnet}
```

As **bond1** and **bond2** are both Linux bonds (instead of OVS), they use **bonding\_options** instead of **ovs\_options** to set bonding directives. For more information, see Section 4.5.1, "Configuring bonding module directives".

For the full contents of this customized template, see Appendix B, Sample custom interface template: multiple bonded interfaces.

### 4.5.1. Configuring bonding module directives

After you add and configure the bonded interfaces, use the **BondInterfaceOvsOptions** parameter to set the directives that you want each bonded interface to use. You can find this information in the **parameters:** section of the /usr/share/openstack-tripleo-heat-templates/network/config/bond-with-vlans/ceph-storage.yaml file. The following snippet shows the default definition of this parameter (namely, empty):

```
BondInterfaceOvsOptions:
    default: "
    description: The ovs_options string for the bond interface. Set
        things like lacp=active and/or bond_mode=balance-slb
        using this option.
    type: string
```

Define the options you need in the **default:** line. For example, to use 802.3ad (mode 4) and a LACP rate of 1 (fast), use **'mode=4 lacp\_rate=1'**:

```
BondInterfaceOvsOptions:

default: 'mode=4 lacp_rate=1'
description: The bonding_options string for the bond interface. Set
things like lacp=active and/or bond_mode=balance-slb
using this option.
type: string
```

For more information about other supported bonding options, see Open vSwitch Bonding Options in the Advanced Overcloud Optimization guide. For the full contents of the customized /usr/share/openstack-tripleo-heat-templates/network/config/bond-with-vlans/ceph-storage.yaml template, see Appendix B, Sample custom interface template: multiple bonded interfaces.

### CHAPTER 5. CUSTOMIZING THE CEPH STORAGE CLUSTER

Director deploys containerized Red Hat Ceph Storage using a default configuration. You can customize Ceph Storage by overriding the default settings.

#### **Prerequistes**

To deploy containerized Ceph Storage you must include the /usr/share/openstack-tripleo-heat-templates/environments/ceph-ansible/ceph-ansible.yaml file during overcloud deployment. This environment file defines the following resources:

- **CephAnsibleDisksConfig** This resource maps the Ceph Storage node disk layout. For more information, see Section 5.3, "Mapping the Ceph Storage node disk layout".
- **CephConfigOverrides** This resource applies all other custom settings to your Ceph Storage cluster.

Use these resources to override any defaults that the director sets for containerized Ceph Storage.

#### Procedure

- 1. Enable the Red Hat Ceph Storage 4 Tools repository:
  - \$ sudo subscription-manager repos --enable=rhceph-4-tools-for-rhel-8-x86\_64-rpms
- 2. Install the **ceph-ansible** package on the undercloud:
  - \$ sudo dnf install ceph-ansible
- 3. To customize your Ceph Storage cluster, define custom parameters in a new environment file, for example, /home/stack/templates/ceph-config.yaml. You can apply Ceph Storage cluster settings with the following syntax in the parameter\_defaults section of your environment file:

```
parameter_defaults:
CephConfigOverrides:
section:
KEY:VALUE
```

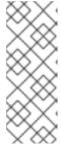

#### NOTE

You can apply the **CephConfigOverrides** parameter to the **[global]** section of the **ceph.conf** file, as well as any other section, such as **[osd]**, **[mon]**, and **[client]**. If you specify a section, the **key:value** data goes into the specified section. If you do not specify a section, the data goes into the **[global]** section by default. For information about Ceph Storage configuration, customization, and supported parameters, see Red Hat Ceph Storage Configuration Guide .

4. Replace **KEY** and **VALUE** with the Ceph cluster settings that you want to apply. For example, in the **global** section, **max\_open\_files** is the **KEY** and **131072** is the corresponding **VALUE**:

```
parameter_defaults:
CephConfigOverrides:
global:
```

```
max_open_files: 131072
osd:
osd_scrub_during_recovery: false
```

This configuration results in the following settings defined in the configuration file of your Ceph cluster:

```
[global]
max_open_files = 131072
[osd]
osd_scrub_during_recovery = false
```

# 5.1. SETTING CEPH-ANSIBLE GROUP VARIABLES

The **ceph-ansible** tool is a playbook used to install and manage Ceph Storage clusters.

The **ceph-ansible** tool has a **group\_vars** directory that defines configuration options and the default settings for those options. Use the **group\_vars** directory to set Ceph Storage parameters.

For information about the **group\_vars** directory, see Installing a Red Hat Ceph Storage cluster in the Installation Guide.

#### **Procedure**

• To change the variable defaults in director, use the **CephAnsibleExtraConfig** parameter to pass the new values in heat environment files. For example, to set the **ceph-ansible** group variable **journal\_size** to 40960, create an environment file with the following **journal\_size** definition:

```
parameter_defaults:
CephAnsibleExtraConfig:
journal_size: 40960
```

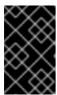

# **IMPORTANT**

Change **ceph-ansible** group variables with the override parameters; do not edit group variables directly in the /**usr/share/ceph-ansible** directory on the undercloud.

# 5.2. CEPH CONTAINERS FOR RED HAT OPENSTACK PLATFORM WITH CEPH STORAGE

To configure Red Hat OpenStack Platform (RHOSP) to use Red Hat Ceph Storage with NFS Ganesha, you must have a Ceph container.

To be compatible with Red Hat Enterprise Linux 8, RHOSP 16 requires Red Hat Ceph Storage 4 or 5 (Ceph package 14.x or Ceph package 16.x). The Ceph Storage 4 and 5 containers are hosted at **registry.redhat.io**, a registry that requires authentication. For more information, see Container image preparation parameters.

# 5.3. MAPPING THE CEPH STORAGE NODE DISK LAYOUT

When you deploy containerized Ceph Storage, you must map the disk layout and specify dedicated block devices for the Ceph OSD service. You can perform this mapping in the environment file that you created earlier to define your custom Ceph parameters: /home/stack/templates/ceph-config.yaml.

Use the **CephAnsibleDisksConfig** resource in **parameter\_defaults** to map your disk layout. This resource uses the following variables:

| Variable          | Required?                                    | Default value (if unset)                     | Description                                                                                                    |
|-------------------|----------------------------------------------|----------------------------------------------|----------------------------------------------------------------------------------------------------|
| osd_scenario      | Yes                                          | Ivm  NOTE: The default value is <b>Ivm</b> . | The <b>lvm</b> value allows <b>ceph-ansible</b> to use <b>ceph-volume</b> to configure OSDs, <b>block.db</b> , and BlueStore WAL devices.                                                     |
| devices           | Yes                                          | NONE. Variable must be set.                  | A list of block devices that you want to use for OSDs on the node.                                                                                                    |
| dedicated_devices | Yes (only if osd_scenario is non-collocated) | devices                                      | A list of block devices that maps each entry in the <b>devices</b> parameter to a dedicated journaling block device. You can use this variable only when <b>osd_scenario=non-collocated</b> . |
| dmcrypt           | No                                           | false                                        | Sets whether data stored on OSDs is encrypted ( <b>true</b> ) or unencrypted ( <b>false</b> ).                                                                                                |

| Variable        | Required? | Default value (if unset)                      | Description                                                                                                    |
|-----------------|-----------|-----------------------------------------------|----------------------------------------------------------------------------------------------------|
| osd_objectstore | No        | NOTE: The default value is <b>bluestore</b> . | Sets the storage back end used by Ceph.  NOTE: Although the value defaults to bluestore, you can set osd_scenario to filestore in either collated or non-collated scenarios. You can set the value to filestore in a non-collated scenario where dedicated_devices identifies the journaling disks. You can set the value to filestore in a collated scenario in which you partition the disks defined in devices and store both OSD data and journaling data on the same device. |

# 5.3.1. Using BlueStore

# Procedure

1. To specify the block devices that you want to use as Ceph OSDs, use a variation of the following snippet:

parameter\_defaults:

CephAnsibleDisksConfig:

devices:

- /dev/sdb
- /dev/sdc
- /dev/sdd
- /dev/nvme0n1

osd\_scenario: lvm

osd\_objectstore: bluestore

2. Because /dev/nvme0n1 is in a higher performing device class, the example parameter\_defaults produces three OSDs that run on /dev/sdb, /dev/sdc, and /dev/sdd. The three OSDs use /dev/nvme0n1 as the block.db and BlueStore WAL device. The ceph-volume tool does this by using the batch subcommand. The same configuration is duplicated for each Ceph Storage node and assumes uniform hardware. If the block.db and BlueStore WAL data reside on the same disks as the OSDs, then change the parameter defaults in the following way:

parameter\_defaults:

CephAnsibleDisksConfig:

devices:

- /dev/sdb
- /dev/sdc
- /dev/sdd

osd\_scenario: lvm

osd\_objectstore: bluestore

# 5.3.2. Referring to devices with persistent names

#### **Procedure**

 In some nodes, disk paths, such as /dev/sdb and /dev/sdc, might not point to the same block device during reboots. If this is the case with your Ceph Storage nodes, specify each disk with the /dev/disk/by-path/ symlink to ensure consistent block device mapping throughout your deployments:

parameter\_defaults: CephAnsibleDisksConfig: devices:

- /dev/disk/by-path/pci-0000:03:00.0-scsi-0:0:10:0
- /dev/disk/by-path/pci-0000:03:00.0-scsi-0:0:11:0

dedicated devices:

- /dev/nvme0n1
- /dev/nvme0n1
- 2. Optional: Because you must set the list of OSD devices before overcloud deployment, it might not be possible to identify and set the PCI path of disk devices. In this case, gather the /dev/disk/by-path/symlink data for block devices during introspection. In the following example, run the first command to download the introspection data from the undercloud Object Storage service (swift) for the server b08-h03-r620-hci and save the data in a file called b08-h03-r620-hci.json. Run the second command to grep for "by-path". The output of this command contains the unique /dev/disk/by-path values that you can use to identify disks.

(undercloud) [stack@b08-h02-r620 ironic]\$ openstack baremetal introspection data save b08-h03-r620-hci | jq . > b08-h03-r620-hci.json 
(undercloud) [stack@b08-h02-r620 ironic]\$ grep by-path b08-h03-r620-hci.json 
"by\_path": "/dev/disk/by-path/pci-0000:02:00.0-scsi-0:2:0:0",
 "by\_path": "/dev/disk/by-path/pci-0000:02:00.0-scsi-0:2:1:0",
 "by\_path": "/dev/disk/by-path/pci-0000:02:00.0-scsi-0:2:3:0",
 "by\_path": "/dev/disk/by-path/pci-0000:02:00.0-scsi-0:2:4:0",
 "by\_path": "/dev/disk/by-path/pci-0000:02:00.0-scsi-0:2:5:0",
 "by\_path": "/dev/disk/by-path/pci-0000:02:00.0-scsi-0:2:6:0",
 "by\_path": "/dev/disk/by-path/pci-0000:02:00.0-scsi-0:2:7:0",
 "by\_path": "/dev/disk/by-path/pci-0000:02:00.0-scsi-0:2:0:0",

For more information about naming conventions for storage devices, see Overview of persistent naming attributes in the *Managing storage devices* guide.

# 5.3.3. Configuring OSDs in advanced scenarios

In an environment file, you list the block devices that you want to use for OSDs in the **devices** variable of the **CephAnsibleDisksConfig** resource.

When you use the **devices** variable without any other device configuration parameter, **ceph-volume lvm batch** automatically optimizes OSD configuration by evenly sharing the higher performance device as a **block.db** for the slower devices.

You can use the following procedures to configure **devices** to avoid running in **ceph-volume lvm batch** mode.

# 5.3.3.1. Using a block.db to improve performance

Using a **block.db** can improve the performance of your Ceph Storage cluster by increasing throughput and improving response times. A **block.db** is a database that consists of data segments and BlueStore write-ahead logs (WAL).

#### **Procedure**

1. Add the following content to an environment file:

parameter\_defaults:

CephAnsibleDisksConfig:

devices:

- /dev/sda
- /dev/sdb
- /dev/nvme0n1
- /dev/sdc
- /dev/sdd
- /dev/nvme0n2

osd\_scenario: lvm

osd objectstore: bluestore

This configures four OSDs: **sda**, **sdb**, **sdc**, and **sdd**. Each pair has its own database: **nvem0n1** and **nvme0n2**.

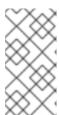

#### **NOTE**

The order of the devices in the **devices** list is significant. List the drives followed by the block.db and BlueStore WAL (DB-WAL) device. In the example, **nvme0n1** is the DB-WAL for **sda** and **sdb** and **nvme0n2** is the DB-WAL for **sdc** and **sdd**. For more information, see Using BlueStore.

2. Include the environment file that contains your new content in the deployment command with the **-e** option when you deploy the overcloud.

# 5.3.3.2. Using dedicated write-ahead log (WAL) devices

You can specify a dedicated write-ahead log (WAL) device. Using **devices**, **dedicated\_devices**, and **bluestore\_wal\_devices** together means that you can isolate all components of an OSD on to separate devices, which can increase performance.

In the following example procedure, another additional dictionary, **bluestore\_wal\_devices**, isolates the write-ahead log on NVMe devices **nvme0n1** and **nvme0n2**.

#### **Procedure**

1. Add the following content to an environment file:

```
parameter_defaults:
CephAnsibleDisksConfig:
devices:
- /dev/sda
- /dev/sdb
dedicated_devices:
- /dev/sdx
- /dev/sdy
bluestore_wal_devices:
- /dev/nvme0n1
- /dev/nvme0n2
```

2. Include the environment file that contains your new content in the deployment command with the **-e** option when you deploy the overcloud.

# 5.3.3.3. Using pre-created LVMs for increased control

In the previous advanced scenarios, **ceph-volume** uses different types of device lists to create logical volumes for OSDs. You can also create the logical volumes before **ceph-volume** runs and then pass **ceph-volume** an **lvm\_volumes** list of those logical volumes. Although this requires that you create the logical volumes in advance, it means that you have more precise control. Because director is also responsible for hardware provisioning, you must create these LVMs in advance by using a first-boot script.

# **Procedure**

 Create an environment file, /home/stack/templates/firstboot.yaml, that registers your heat template as the OS::TripleO::NodeUserData resource type and contains the following content:

```
resource_registry:
OS::TripleO::NodeUserData: /home/stack/templates/ceph-lvm.yaml
```

2. Create an environment file, /home/stack/templates/ceph-lvm.yaml. Add a list similar to the following example, which includes three physical volumes. If your devices list is longer, expand the example according to your requirements.

```
heat_template_version: 2014-10-16

description: >
    Extra hostname configuration

resources:
    userdata:
    type: OS::Heat::MultipartMime
    properties:
    parts:
    - config: {get_resource: ceph_lvm_config}

ceph_lvm_config:
    type: OS::Heat::SoftwareConfig
```

```
properties:
   config: |
    #!/bin/bash -x
    pvcreate /dev/sda
    vgcreate ceph_vg_hdd /dev/sda
    pvcreate /dev/sdb
    vgcreate ceph vg ssd /dev/sdb
    pvcreate /dev/nvme0n1
    vgcreate ceph_vg_nvme /dev/nvme0n1
    lvcreate -n ceph lv wal1 -L 50G ceph vg nvme
    lvcreate -n ceph lv db1 -L 500G ceph vg ssd
    lvcreate -n ceph_lv_data1 -L 5T ceph_vg_hdd
    lvs
outputs:
 OS::stack_id:
  value: {get_resource: userdata}
```

3. Use the **lvm\_volumes** parameter instead of the devices list in the following way. This assumes that the volume groups and logical volumes are already created. A typical use case in this scenario is that the WAL and DB LVs are on SSDs and the data LV is on HDDs:

```
parameter_defaults:
CephAnsibleDisksConfig:
osd_objectstore: bluestore
osd_scenario: lvm
lvm_volumes:
- data: ceph_lv_data1
data_vg: ceph_vg_hdd
db: ceph_lv_db1
db_vg: ceph_vg_ssd
wal: ceph_lv_wal1
wal_vg: ceph_vg_nvme
```

4. Include the environment files that contain your new content in the deployment command with the **-e** option when you deploy the overcloud.

#### Note

Specifying a separate WAL device is necessary only if that WAL device resides on hardware that performs better than the DB device. Usually creating a separate DB device is sufficient and the same partition is then used for the WAL function.

# 5.4. ASSIGNING CUSTOM ATTRIBUTES TO DIFFERENT CEPH POOLS

Use the **CephPools** parameter to apply different attributes to each Ceph Storage pool or create a new custom pool.

# Procedure

1. Replace **POOL** with the name of the pool that you want to configure:

```
parameter_defaults:
CephPools:
- name: POOL
```

- 2. Configure placement groups by doing one of the following:
  - To manually override the default settings, set **pg\_num** to the number of placement groups:

parameter\_defaults:

CephPools:

name: POOL pg\_num: 128 application: rbd

Alternatively, to automatically scale placement groups, set pg\_autoscale\_mode to True
and set target\_size\_ratio to a percentage relative to your expected Ceph Storage
requirements:

parameter\_defaults:

# CephPools:

- name: POOL

pg\_autoscale\_mode: True

target\_size\_ratio: PERCENTAGE

application: rbd

Replace **PERCENTAGE** with a decimal. For example, 0.5 equals 50 percent. The total percentage must equal 1.0 or 100 percent.

The following values are for example only:

paramter\_defaults:

# CephPools:

- {"name": backups, "target\_size\_ratio": 0.1, "pg\_autoscale\_mode": True, "application": bd}
- {"name": volumes, "target\_size\_ratio": 0.5, "pg\_autoscale\_mode": True, "application": bd}
- {"name": vms, "target\_size\_ratio": 0.2, "pg\_autoscale\_mode": True, "application": rbd}
- {"name": images, "target\_size\_ratio": 0.2, "pg\_autoscale\_mode": True, "application": rbd}

For more information, see The placement group autoscaler in the Red Hat Ceph Storage Installation Guide.

3. Specify the application type.

The application type for Compute, Block Storage, and Image Storage is `rbd`. However, depending on what you use the pool for, you can specify a different application type.

For example, the application type for the gnocchi metrics pool is **openstack\_gnocchi**. For more information, see Enable Application in the *Storage Strategies Guide*.

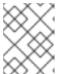

#### NOTE

If you do not use the **CephPools** parameter, director sets the appropriate application type automatically, but only for the default pool list.

4. Optional: Add a pool called **custompool** to create a custom pool, and set the parameters specific to the needs of your environment:

parameter\_defaults: CephPools:

name: custompool pg\_num: 128 application: rbd

This creates a new custom pool in addition to the default pools.

# TIP

For typical pool configurations of common Ceph use cases, see the Ceph Placement Groups (PGs) per Pool Calculator. This calculator is normally used to generate the commands for manually configuring your Ceph pools. In this deployment, the director configures the pools based on your specifications.

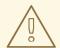

# WARNING

Red Hat Ceph Storage 3 (Luminous) introduced a hard limit on the maximum number of PGs an OSD can have, which is 200 by default. Do not override this parameter beyond 200. If there is a problem because the Ceph PG number exceeds the maximum, adjust the **pg\_num** per pool to address the problem, not the **mon\_max\_pg\_per\_osd**.

# 5.5. OVERRIDING PARAMETERS FOR DISSIMILAR CEPH STORAGE NODES

All nodes with a role that host Ceph OSDs, such as **CephStorage** or **ComputeHCI**, use the global **devices** and **dedicated\_devices** lists created in Section 5.3, "Mapping the Ceph Storage node disk layout". These lists assume all of these servers have the same hardware. If there are servers with hardware this is not the same, you must update director with the details of the different **devices** and **dedicated\_devices** lists using node-specific disk configuration.

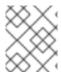

#### NOTE

Roles that host Ceph OSDs include the **OS::TripleO::Services::CephOSD** service in the **roles\_data.yaml** file.

Ceph Storage nodes that do not have the same hardware as other nodes can cause performance issues. The more variance there is between a standard node and a node that you configure with node-specific overrides in your Red Hat OpenStack Platform (RHOSP) environment, the larger the possible performance penalty.

# 5.5.1. Node-specific disk configuration

Director must be configured for services with that do not have the same hardware. This is called node-specific disk configuration.

You can create your node-specific disk configuration by using one of the following methods:

- Automatic: You can generate a JSON heat environment file to automatically create the nodespecific disk configuration.
- Manual: You can alter the node disk layout to create the node-specific disk configuration.

# 5.5.1.1. Generating a JSON heat environment file for Ceph devices

You can use the /usr/share/openstack-tripleo-heat-templates/tools/make\_ceph\_disk\_list.py script to create a valid JSON heat environment file automatically from the introspection data of the Bare Metal Provisioning service (ironic). Use this JSON file to pass a node-specific disk configuration to director.

#### **Procedure**

1. Export the introspection data from the Bare Metal Provisioning service for the Ceph nodes that you want to deploy:

```
openstack baremetal introspection data save oc0-ceph-0 > ceph0.json openstack baremetal introspection data save oc0-ceph-1 > ceph1.json ...
```

2. Copy the utility to the home directory of the **stack** user on the undercloud and use it to generate a **node\_data\_lookup.json** file.

```
./make_ceph_disk_list.py -i ceph*.json -o node_data_lookup.json -k by_path
```

 Pass the introspection data file from the openstack baremetal introspection data save command for all nodes that host Ceph OSDs to the utility because you can only define NodeDataLookup once during a deployment. The -i option can take an expression like \*.json or a list of files as input.

Use the **-k** option to define the key of the Bare Metal Provisioning disk data structure that you want to use to identify your OSD disk. Do not use **name** because it produces a file of devices like /**dev/sdd**, which might not always point to the same device during a reboot. Instead, use **by\_path**. This is the default if you do not specify **-k**.

The Bare Metal Provisioning service reserves one of the available disks on the system as the root disk. The utility always excludes the root disk from the list of generated devices.

- 4. Optional: You can use ./make\_ceph\_disk\_list.py -help to see other available options.
- 5. Include the **node\_data\_lookup.json** file with any other environment files that are relevant to your environment when you deploy the overcloud:

```
$ openstack overcloud deploy \
--templates \
...
-e <existing_overcloud_environment_files> \
-e node_data_lookup.json \
...
```

# 5.5.1.2. Altering the disk layout in Ceph Storage nodes

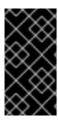

### **IMPORTANT**

Non-homogeneous Ceph Storage nodes can cause performance issues. The more variance there is between a standard node and a node that you configure with node-specific overrides in your Red Hat OpenStack Platform (RHOSP) environment, the larger the possible performance penalty.

To pass a node-specific disk configuration to director, you must pass a heat environment file, such as **node-spec-overrides.yaml**, to the **openstack overcloud deploy** command and the file content must identify each server by a machine-unique UUID and a list of local variables to override the global variables.

You can extract the machine-unique UUID for each individual server or from the Bare Metal Provisioning service (ironic) database.

#### Note

In the following procedure you create a valid YAML environment file that contains embedded valid JSON. You can also generate a full JSON file with **make\_ceph\_disk\_list.py** and pass it to the deployment command as if it were YAML. For more information, see Generating a JSON heat environment file for Ceph devices.

#### **Procedure**

- 1. To locate the UUID for an individual server, log in to the server and enter the following command:
  - \$ dmidecode -s system-uuid
- 2. To extract the UUID from the Bare Metal Provisioning service database, enter the following command on the undercloud:
  - \$ openstack baremetal introspection data save NODE-ID | jq .extra.system.product.uuid

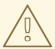

# **WARNING**

If the **undercloud.conf** does not have **inspection\_extras = true** before undercloud installation or upgrade and introspection, then the machine-unique UUID is not in the Bare Metal Provisioning service database.

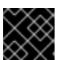

#### **IMPORTANT**

The machine-unique UUID is not the Bare Metal Provisioning service UUID.

A valid **node-spec-overrides.yaml** file might look like the following:

parameter\_defaults: NodeDataLookup: {"32E87B4C-C4A7-418E-865B-191684A6883B": {"devices": ["/dev/sdc"]}}

- 3. All lines after the first two lines must be valid JSON. Use the **jq** command to verify that the JSON is valid.
  - a. Remove the first two lines (**parameter\_defaults:** and **NodeDataLookup:**) from the file temporarily.
  - b. Enter cat node-spec-overrides.yaml | jq.
- 4. As the **node-spec-overrides.yaml** file grows, you can also use the **jq** command to ensure that the embedded JSON is valid. For example, because the **devices** and **dedicated\_devices** list must be the same length, use the following command to verify that they are the same length before you start the deployment. In the following example, the **node-spec-c05-h17-h21-h25-6048r.yaml** has three servers in rack cO5 in which slots h17, h21, and h25 are missing disks.

```
(undercloud) [stack@b08-h02-r620 tht]$ cat node-spec-c05-h17-h21-h25-6048r.yaml | jq '.[] | .devices | length' 33 30 33 (undercloud) [stack@b08-h02-r620 tht]$ cat node-spec-c05-h17-h21-h25-6048r.yaml | jq '.[] | .dedicated_devices | length' 33 30 33 (undercloud) [stack@b08-h02-r620 tht]$
```

5. After the JSON is validated, add back the two lines that make it a valid environment YAML file (parameter\_defaults: and NodeDataLookup:) and include it with -e in the deployment command.

In the following example, the updated heat environment file uses **NodeDataLookup** for Ceph deployment. All of the servers had a devices list with 35 disks except one of them had a disk missing. This environment file overrides the default devices list for only that single node and supplies the node with the list of 34 disks that it must use instead of the global list.

```
parameter defaults:
 # c05-h01-6048r is missing scsi-0:2:35:0 (00000000-0000-0000-0000-0CC47A6EFD0C)
 NodeDataLookup: {
  "00000000-0000-0000-0000-0CC47A6EFD0C": {
   "devices": [
  "/dev/disk/by-path/pci-0000:03:00.0-scsi-0:2:1:0",
  "/dev/disk/by-path/pci-0000:03:00.0-scsi-0:2:32:0",
  "/dev/disk/by-path/pci-0000:03:00.0-scsi-0:2:2:0",
  "/dev/disk/by-path/pci-0000:03:00.0-scsi-0:2:3:0",
  "/dev/disk/by-path/pci-0000:03:00.0-scsi-0:2:4:0",
  "/dev/disk/by-path/pci-0000:03:00.0-scsi-0:2:5:0",
  "/dev/disk/by-path/pci-0000:03:00.0-scsi-0:2:6:0",
  "/dev/disk/by-path/pci-0000:03:00.0-scsi-0:2:33:0",
  "/dev/disk/by-path/pci-0000:03:00.0-scsi-0:2:7:0",
  "/dev/disk/by-path/pci-0000:03:00.0-scsi-0:2:8:0",
  "/dev/disk/by-path/pci-0000:03:00.0-scsi-0:2:34:0",
  "/dev/disk/by-path/pci-0000:03:00.0-scsi-0:2:9:0",
  "/dev/disk/by-path/pci-0000:03:00.0-scsi-0:2:10:0",
  "/dev/disk/by-path/pci-0000:03:00.0-scsi-0:2:11:0",
  "/dev/disk/by-path/pci-0000:03:00.0-scsi-0:2:12:0",
  "/dev/disk/by-path/pci-0000:03:00.0-scsi-0:2:13:0",
  "/dev/disk/by-path/pci-0000:03:00.0-scsi-0:2:14:0",
```

```
"/dev/disk/by-path/pci-0000:03:00.0-scsi-0:2:15:0",
"/dev/disk/by-path/pci-0000:03:00.0-scsi-0:2:16:0",
"/dev/disk/by-path/pci-0000:03:00.0-scsi-0:2:17:0",
"/dev/disk/by-path/pci-0000:03:00.0-scsi-0:2:18:0",
"/dev/disk/by-path/pci-0000:03:00.0-scsi-0:2:19:0",
"/dev/disk/by-path/pci-0000:03:00.0-scsi-0:2:20:0",
"/dev/disk/by-path/pci-0000:03:00.0-scsi-0:2:21:0",
"/dev/disk/by-path/pci-0000:03:00.0-scsi-0:2:22:0",
"/dev/disk/by-path/pci-0000:03:00.0-scsi-0:2:23:0",
"/dev/disk/by-path/pci-0000:03:00.0-scsi-0:2:24:0",
"/dev/disk/by-path/pci-0000:03:00.0-scsi-0:2:25:0",
"/dev/disk/by-path/pci-0000:03:00.0-scsi-0:2:26:0",
"/dev/disk/by-path/pci-0000:03:00.0-scsi-0:2:27:0",
"/dev/disk/by-path/pci-0000:03:00.0-scsi-0:2:28:0",
"/dev/disk/by-path/pci-0000:03:00.0-scsi-0:2:29:0",
"/dev/disk/by-path/pci-0000:03:00.0-scsi-0:2:30:0",
"/dev/disk/by-path/pci-0000:03:00.0-scsi-0:2:31:0"
  ],
 "dedicated devices": [
"/dev/disk/by-path/pci-0000:81:00.0-nvme-1",
"/dev/disk/by-path/pci-0000:81:00.0-nvme-1",
"/dev/disk/by-path/pci-0000:81:00.0-nvme-1",
"/dev/disk/by-path/pci-0000:81:00.0-nvme-1",
"/dev/disk/by-path/pci-0000:81:00.0-nvme-1",
"/dev/disk/by-path/pci-0000:81:00.0-nvme-1",
"/dev/disk/by-path/pci-0000:81:00.0-nvme-1",
"/dev/disk/by-path/pci-0000:81:00.0-nvme-1",
"/dev/disk/by-path/pci-0000:81:00.0-nvme-1",
"/dev/disk/by-path/pci-0000:81:00.0-nvme-1",
"/dev/disk/by-path/pci-0000:81:00.0-nvme-1",
"/dev/disk/by-path/pci-0000:81:00.0-nvme-1",
"/dev/disk/by-path/pci-0000:81:00.0-nvme-1",
"/dev/disk/by-path/pci-0000:81:00.0-nvme-1",
"/dev/disk/by-path/pci-0000:81:00.0-nvme-1",
"/dev/disk/by-path/pci-0000:81:00.0-nvme-1",
"/dev/disk/by-path/pci-0000:81:00.0-nvme-1",
"/dev/disk/by-path/pci-0000:81:00.0-nvme-1",
"/dev/disk/by-path/pci-0000:84:00.0-nvme-1",
"/dev/disk/by-path/pci-0000:84:00.0-nvme-1",
"/dev/disk/by-path/pci-0000:84:00.0-nvme-1",
"/dev/disk/by-path/pci-0000:84:00.0-nvme-1",
"/dev/disk/by-path/pci-0000:84:00.0-nvme-1",
"/dev/disk/by-path/pci-0000:84:00.0-nvme-1",
"/dev/disk/by-path/pci-0000:84:00.0-nvme-1",
"/dev/disk/by-path/pci-0000:84:00.0-nvme-1",
"/dev/disk/by-path/pci-0000:84:00.0-nvme-1",
"/dev/disk/by-path/pci-0000:84:00.0-nvme-1",
"/dev/disk/by-path/pci-0000:84:00.0-nvme-1",
"/dev/disk/by-path/pci-0000:84:00.0-nvme-1",
"/dev/disk/by-path/pci-0000:84:00.0-nvme-1",
"/dev/disk/by-path/pci-0000:84:00.0-nvme-1",
"/dev/disk/by-path/pci-0000:84:00.0-nvme-1",
"/dev/disk/by-path/pci-0000:84:00.0-nvme-1"
  ]
}
```

# 5.5.2. Altering the BlueStore block.db size

The BlueStore **block.db** is a database of data segments and BlueStore write-ahead logs (WAL). There are two methods for altering the database size. Select one of these methods to alter the size.

# 5.5.2.1. Altering the BlueStore block.db size when you use ceph-volume

Use the following procedure to override the **block.db** size when you use **ceph-volume**. **ceph-volume** is used when **osd\_scenario: lvm. ceph-volume** automatically sets the **block.db** size. However, you can override the **block.db** size for advanced scenarios.

The following example uses a **ceph-ansible** host variable, not a Ceph configuration file override, so that the **block\_db\_size** that is used is passed to the **ceph-volume** call.

#### Procedure

1. Create a JSON environment file with content similar to the following but replace the values according to your requirements:

```
{
   "parameter_defaults": {
     "NodeDataLookup": {
        "32e87b4c-c4a7-41be-865b-191684a6883b": {
            "block_db_size": 3221225472
        },
        "ea6a84d6-cf89-4fe2-b7bd-869b3fe4dd6b": {
            "block_db_size": 3221225472
        }
        }
     }
}
```

2. Include the JSON file with any other environment files that are relevant to your environment when you deploy the overcloud:

```
$ openstack overcloud deploy \
--templates \
...
-e <existing_overcloud_environment_files> \
-e <json_environment_file> \
...
```

# 5.5.2.2. Altering the BlueStore block.db size when you use ceph-disk

Use the following procedure to override the **block.db** size when you use **ceph-disk**. **ceph-disk** is used when **osd scenario: non-collocated** or **osd scenario: collocated**.

The following example uses a Ceph configuration override for specific nodes to set the **blustore\_block\_db\_size**. This Ceph configuration option is ignored when you use **ceph-volume**, however **ceph-disk** uses this configuration option.

#### **Procedure**

1. Create a JSON environment file with content similar to the following but replace the values according to your requirements:

2. Include the JSON file with any other environment files that are relevant to your environment when you deploy the overcloud:

```
$ openstack overcloud deploy \
--templates \
...
-e <existing_overcloud_environment_files> \
-e <json_environment_file> \
...
```

# 5.6. INCREASING THE RESTART DELAY FOR LARGE CEPH CLUSTERS

During deployment, Ceph services such as OSDs and Monitors, are restarted and the deployment does not continue until the service is running again. Ansible waits 15 seconds (the delay) and checks 5 times for the service to start (the retries). If the service does not restart, the deployment stops so the operator can intervene.

Depending on the size of the Ceph cluster, you may need to increase the retry or delay values. The exact names of these parameters and their defaults are as follows:

```
health_mon_check_retries: 5
health_mon_check_delay: 15
health_osd_check_retries: 5
health_osd_check_delay: 15
```

#### **Procedure**

1. Update the **CephAnsibleExtraConfig** parameter to change the default delay and retry values:

```
parameter defaults:
```

CephAnsibleExtraConfig:

health\_osd\_check\_delay: 40 health\_osd\_check\_retries: 30 health\_mon\_check\_delay: 20 health\_mon\_check\_retries: 10

This example makes the cluster check 30 times and wait 40 seconds between each check for the Ceph OSDs, and check 20 times and wait 10 seconds between each check for the Ceph MONs.

2. To incorporate the changes, pass the updated **yaml** file with **-e** using **openstack overcloud deploy**.

# 5.7. OVERRIDING ANSIBLE ENVIRONMENT VARIABLES

The Red Hat OpenStack Platform Workflow service (mistral) uses Ansible to configure Ceph Storage, but you can customize the Ansible environment by using Ansible environment variables.

#### **Procedure**

To override an ANSIBLE\_\* environment variable, use the CephAnsibleEnvironmentVariables
heat template parameter. This example configuration increases the number of forks and SSH
retries:

parameter\_defaults: CephAnsibleEnvironmentVariables: ANSIBLE\_SSH\_RETRIES: '6' DEFAULT\_FORKS: '35'

For more information about Ansible environment variables, see Ansible Configuration Settings.

For more information about how to customize your Ceph Storage cluster, see Customizing the Ceph Storage cluster.

# 5.8. ENABLING CEPH ON-WIRE ENCRYPTION

Starting with Red Hat Ceph Storage 4 and later, you can enable encryption for all Ceph traffic over the network with the introduction of the messenger version 2 protocol. The **secure mode** setting for messenger v2 encrypts communication between Ceph daemons and Ceph clients, giving you end-to-end encryption.

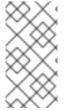

# **NOTE**

This feature is intended for use with Red Hat OpenStack Platform (RHOSP) versions 16.1 and later. It is not supported on RHOSP version 13 deployments that use external Red Hat Ceph Storage version 4. For more information, see Ceph on-wire encryption in the Red Hat Ceph Storage *Architecture Guide*.

# **Procedure**

1. To enable Ceph on-wire encryption in RHOSP, configure the following parameter in a new or an existing custom environment file:

parameter\_defaults: CephMsgrSecureMode: true

2. After you update the environment file, redeploy the overcloud:

\$ openstack overcloud deploy --templates -e <environment\_file>

After you implement this change, director configures the Ceph Storage cluster with the following settings:

ms\_cluster\_mode: secure ms\_service\_mode: secure ms\_client\_mode: secure

For more information about Ceph on-wire encryption, see Ceph on-wire encryption in the *Architecture Guide*.

# CHAPTER 6. DEFINING PERFORMANCE TIERS FOR VARYING WORKLOADS IN A CEPH STORAGE CLUSTER WITH DIRECTOR

You can use Red Hat OpenStack Platform (RHOSP) director to deploy different Red Hat Ceph Storage performance tiers. You can combine Ceph CRUSH rules and the **CephPools** director parameter to use the device classes feature and build different tiers to accommodate workloads that have different performance requirements. For example, you can define a HDD class for normal workloads and an SSD class that distributes data only over SSDs for high performance loads. In this scenario, when you create a new Block Storage volume, you can choose the performance tier, either HDDs or SSDs.

#### **WARNING**

Defining performance tiers in an existing environment might result in massive data movement in the Ceph cluster. **ceph-ansible**, which director triggers during the stack update, does not have logic to check if a pool is already defined in the cluster and if it contains data. This means that defining performance tiers in an existing environment can be dangerous because the change of the default CRUSH rule that is associated with a pool results in data movement. If you require assistance or recommendations for adding or removing nodes, contact Red Hat support.

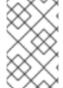

# **NOTE**

Ceph autodetects the disk type and assigns it to the corresponding device class, either HDD, SSD, or NVMe based on the hardware properties exposed by the Linux kernel. However, you can also customize the category according to your needs.

#### **Prerequisites**

- For new deployments, Red Hat Ceph Storage (RHCS) version 4.1 or later.
- For existing deployments, Red Hat Ceph Storage (RHCS) version 4.2 or later.

To deploy different Red Hat Ceph Storage performance tiers, create a new environment file that contains the CRUSH map details and then include it in the deployment command.

In the following procedures, each Ceph Storage node contains three OSDs, **sdb** and **sdc** are spinning disks and **sdd** is a SSD. Ceph automatically detects the correct disk type. You then configure two CRUSH rules, HDD and SSD, to map to the two respective device classes. The HDD rule is the default and applies to all pools unless you configure pools with a different rule.

Finally, you create an extra pool called **fastpool** and map it to the SSD rule. This pool is ultimately exposed through a Block Storage (cinder) back end. Any workload that consumes this Block Storage back end is backed by SSD only for fast performances. You can leverage this for either data or boot from volume.

# 6.1. CONFIGURING THE PERFORMANCE TIERS

#### WARNING

Defining performance tiers in an existing environment might result in massive data movement in the Ceph cluster. **ceph-ansible**, which director triggers during the stack update, does not have logic to check if a pool is already defined in the cluster and if it contains data. This means that defining performance tiers in an existing environment can be dangerous because the change of the default CRUSH rule that is associated with a pool results in data movement. If you require assistance or recommendations for adding or removing nodes, contact Red Hat support.

Director does not expose specific parameters to cover this feature, however, you can generate the **ceph-ansible** expected variables by completing the following steps.

#### **Procedure**

- 1. Log in to the undercloud node as the **stack** user.
- 2. Create an environment file, such as /home/stack/templates/ceph-config.yaml, to contain the Ceph config parameters and the device classes variables. Alternatively, you can add the following configurations to an existing environment file.
- 3. In the environment file, use the **CephAnsibleDisksConfig** parameter to list the block devices that you want to use as Ceph OSDs:

# CephAnsibleDisksConfig:

devices:

- /dev/sdb
- /dev/sdc
- /dev/sdd

osd scenario: lvm

osd\_objectstore: bluestore

4. Optional: Ceph automatically detects the type of disk and assigns it to the corresponding device class. However, you can also use the **crush\_device\_class** property to force a specific device to belong to a specific class or create your own custom classes. The following example contains the same list of OSDs with specified classes:

# CephAnsibleDisksConfig:

lvm volumes:

- data: '/dev/sdb'

crush\_device\_class: 'hdd'

- data: '/dev/sdc'

crush\_device\_class: 'hdd'

- data: '/dev/sdd'

crush\_device\_class: 'ssd'

osd\_scenario: lvm

osd\_objectstore: bluestore

5. Add the **CephAnsibleExtraVars** parameters. The **crush\_rules** parameter must contain a rule for each class that you define or that Ceph detects automatically. When you create a new pool, if no rule is specified, the rule that you want Ceph to use as the default is selected.

CephAnsibleExtraConfig:

crush\_rule\_config: true
create\_crush\_tree: true

crush\_rules:

 name: HDD root: default type: host class: hdd

default: true

name: SSD root: default

type: host class: ssd default: false

# 6. Add the **CephPools** parameter:

- Use the **rule\_name** parameter to specify the tier for each pool that does not use the default rule. In the following example, the **fastpool** pool uses the SSD device class that is configured as a fast tier, to manage Block Storage volumes.
- Replace <appropriate\_PG\_num> with the appropriate number of placement groups (PGs). Alternatively, use the placement group auto-scaler to calculate the number of PGs for the Ceph pools.

For more information, see Assigning custom attributes to different Ceph pools .

• Use the **CinderRbdExtraPools** parameter to configure **fastpool** as a Block Storage back end.

CephPools:
- name: fastpool

pg\_num: <appropraiate\_PG\_num>

rule\_name: SSD application: rbd

CinderRbdExtraPools: fastpool

7. Use the following example to ensure that your environment file contains the correct values:

parameter\_defaults: CephAnsibleDisksConfig: devices: - '/dev/sdb' - '/dev/sdc' - '/dev/sdd' osd scenario: lvm osd objectstore: bluestore CephAnsibleExtraConfig: crush\_rule\_config: true create\_crush\_tree: true crush rules: - name: HDD root: default type: host class: hdd default: true - name: SSD root: default type: host class: ssd default: false CinderRbdExtraPools: fastpool CephPools: - name: fastpool pg\_num: <appropriate\_PG\_num> rule\_name: SSD

application: rbd

8. Include the new environment file in the **openstack overcloud deploy** command.

```
$ openstack overcloud deploy \
--templates \
...
-e <other_overcloud_environment_files> \
-e /home/stack/templates/ceph-config.yaml \
...
```

Replace **<other\_overcloud\_environment\_files>** with the list of other environment files that are part of your deployment.

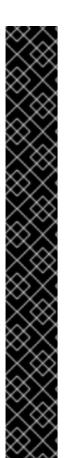

# **IMPORTANT**

If you apply the environment file to an existing Ceph cluster, the pre-existing Ceph pools are not updated with the new rules. For this reason, you must enter the following command after the deployment completes to set the rules to the specified pools.

\$ ceph osd pool set <pool> crush\_rule <rule>

- Replace <pool> with the name of the pool that you want to apply the new rule to.
- Replace <rule> with one of the rule names that you specified with the crush\_rules parameter.
- Replace <appropriate\_PG\_num> with the appropriate number of placement groups or a **target\_size\_ratio** and set **pg\_autoscale\_mode** to **true**.

For every rule that you change with this command, update the existing entry or add a new entry in the **CephPools** parameter in your existing templates:

# CephPools:

- name: <pool>

pg\_num: <appropriate\_PG\_num>

rule\_name: <rule>
application: rbd

# 6.2. MAPPING A BLOCK STORAGE (CINDER) TYPE TO YOUR NEW CEPH POOL

# **WARNING**

Defining performance tiers in an existing environment might result in massive data movement in the Ceph cluster. **ceph-ansible**, which director triggers during the stack update, does not have logic to check if a pool is already defined in the cluster and if it contains data. This means that defining performance tiers in an existing environment can be dangerous because the change of the default CRUSH rule that is associated with a pool results in data movement. If you require assistance or recommendations for adding or removing nodes, contact Red Hat support.

After you complete the configuration steps, make the performance tiers feature available to RHOSP tenants by using Block Storage (cinder) to create a type that is mapped to the **fastpool** tier that you created.

### Procedure

- 1. Log in to the undercloud node as the **stack** user.
- 2. Source the **overcloudrc** file:
  - \$ source overcloudro
- 3. Check the Block Storage volume existing types:
  - \$ cinder type-list
- 4. Create the new Block Storage volume fast\_tier:
  - \$ cinder type-create fast\_tier
- 5. Check that the Block Storage type is created:
  - \$ cinder type-list
- 6. When the **fast\_tier** Block Storage type is available, set the **fastpool** as the Block Storage volume back end for the new tier that you created:
  - \$ cinder type-key fast\_tier set volume\_backend\_name=tripleo\_ceph\_fastpool
- 7. Use the new tier to create new volumes:
  - \$ cinder create 1 --volume-type fast\_tier --name fastdisk

# 6.3. VERIFYING THAT THE CRUSH RULES ARE CREATED AND THAT YOUR POOLS ARE SET TO THE CORRECT CRUSH RULE

#### **WARNING**

Defining performance tiers in an existing environment might result in massive data movement in the Ceph cluster. **ceph-ansible**, which director triggers during the stack update, does not have logic to check if a pool is already defined in the cluster and if it contains data. This means that defining performance tiers in an existing environment can be dangerous because the change of the default CRUSH rule that is associated with a pool results in data movement. If you require assistance or recommendations for adding or removing nodes, contact Red Hat support.

#### **Procedure**

- 1. Log in to the overcloud Controller node as the **heat-admin** user.
- 2. To verify that your OSD tiers are successfully set, enter the following command. Replace **<controller\_hostname>** with the name of your host Controller node.
  - \$ sudo podman exec -it ceph-mon-<controller\_hostname> ceph osd tree
- 3. In the resulting tree view, verify that the **CLASS** column displays the correct device class for each OSD that you set.
- 4. Also verify that the OSDs are correctly assigned to the device classes with the following command. Replace **<controller\_hostname>** with the name of your host Controller node.

\$ sudo podman exec -it ceph-mon-<controller\_hostname> ceph osd crush tree --show-shadow

- 5. Compare the resulting hierarchy with the results of the following command to ensure that the same values apply for each rule.
  - Replace **<controller\_hostname>** with the name of your host Controller node.
  - Replace <rule\_name> with the name of the rule you want to check.
    - \$ sudo podman exec <controller\_hostname> ceph osd crush rule dump <rule\_name>
- 6. Verify that the rules name and ID that you created are correct according to the **crush\_rules** parameter that you used during deployment. Replace **<controller\_hostname>** with the name of your host Controller node.
  - \$ sudo podman exec -it ceph-mon-<controller\_hostname> ceph osd crush rule dump | grep E "rule\_(id|name)"
- 7. Verify that the Ceph pools are tied to the correct CRUSH rule ID that you retrieved in Step 3. Replace **<controller\_hostname>** with the name of your host Controller node.
  - \$ sudo podman exec -it ceph-mon-<controller\_hostname> ceph osd dump | grep pool
- 8. For each pool, ensure that the rule ID matches the rule name that you expect.

# **CHAPTER 7. CREATING THE OVERCLOUD**

When your custom environment files are ready, you can specify the flavors and nodes that each role uses and then execute the deployment. The following subsections explain both steps in greater detail.

# 7.1. ASSIGNING NODES AND FLAVORS TO ROLES

Planning an overcloud deployment involves specifying how many nodes and which flavors to assign to each role. Like all Heat template parameters, these role specifications are declared in the **parameter\_defaults** section of your environment file (in this case, ~/templates/storage-config.yaml).

For this purpose, use the following parameters:

Table 7.1. Roles and Flavors for Overcloud Nodes

| Heat Template Parameter    | Description                                                   |
|----------------------------|---------------------------------------------------------------|
| ControllerCount            | The number of Controller nodes to scale out                   |
| OvercloudControlFlavor     | The flavor to use for Controller nodes ( <b>control</b> )     |
| ComputeCount               | The number of Compute nodes to scale out                      |
| OvercloudComputeFlavor     | The flavor to use for Compute nodes ( <b>compute</b> )        |
| CephStorageCount           | The number of Ceph storage (OSD) nodes to scale out           |
| OvercloudCephStorageFlavor | The flavor to use for Ceph Storage (OSD) nodes (ceph-storage) |
| CephMonCount               | The number of dedicated Ceph MON nodes to scale out           |
| OvercloudCephMonFlavor     | The flavor to use for dedicated Ceph MON nodes (ceph-mon)     |
| CephMdsCount               | The number of dedicated Ceph MDS nodes to scale out           |
| OvercloudCephMdsFlavor     | The flavor to use for dedicated Ceph MDS nodes (ceph-mds)     |

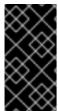

# **IMPORTANT**

The CephMonCount, CephMdsCount, OvercloudCephMonFlavor, and OvercloudCephMdsFlavor parameters (along with the ceph-mon and ceph-mds flavors) will only be valid if you created a custom CephMON and CephMds role, as described in Chapter 3, Deploying Ceph services on dedicated nodes.

For example, to configure the overcloud to deploy three nodes for each role (Controller, Compute, Ceph-Storage, and CephMon), add the following to your **parameter\_defaults**:

parameter\_defaults: ControllerCount: 3

OvercloudControlFlavor: control

ComputeCount: 3

OvercloudComputeFlavor: compute

CephStorageCount: 3

OvercloudCephStorageFlavor: ceph-storage

CephMonCount: 3

OvercloudCephMonFlavor: ceph-mon

CephMdsCount: 3

OvercloudCephMdsFlavor: ceph-mds

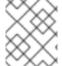

#### NOTE

See Creating the Overcloud with the CLI Tools from the Director Installation and Usage guide for a more complete list of Heat template parameters.

# 7.2. INITIATING OVERCLOUD DEPLOYMENT

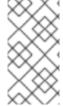

#### NOTE

During undercloud installation, set **generate\_service\_certificate=false** in the **undercloud.conf** file. Otherwise, you must inject a trust anchor when you deploy the overcloud, as described in Enabling SSL/TLS on Overcloud Public Endpoints in the *Advanced Overcloud Customization* guide.

#### Note

If you want to add Ceph Dashboard during your overcloud deployment, see Chapter 8, Adding the Red Hat Ceph Storage Dashboard to an overcloud deployment.

The creation of the overcloud requires additional arguments for the **openstack overcloud deploy** command. For example:

- \$ openstack overcloud deploy --templates -r /home/stack/templates/roles\_data\_custom.yaml \
  - -e /usr/share/openstack-tripleo-heat-templates/environments/ceph-ansible/ceph-ansible.yaml \
  - -e /usr/share/openstack-tripleo-heat-templates/environments/ceph-ansible/ceph-rgw.yaml \
  - -e /usr/share/openstack-tripleo-heat-templates/environments/ceph-ansible/ceph-mds.yaml
  - -e /usr/share/openstack-tripleo-heat-templates/environments/cinder-backup.yaml \
  - -e /home/stack/templates/storage-config.yaml \
  - -e /home/stack/templates/ceph-config.yaml \
  - --ntp-server pool.ntp.org

The above command uses the following options:

- **--templates** Creates the Overcloud from the default Heat template collection (namely, /usr/share/openstack-tripleo-heat-templates/).
- -r /home/stack/templates/roles\_data\_custom.yaml Specifies the customized roles definition
  file from Chapter 3, Deploying Ceph services on dedicated nodes, which adds custom roles for
  either Ceph MON or Ceph MDS services. These roles allow either service to be installed on

dedicated nodes.

- -e /usr/share/openstack-tripleo-heat-templates/environments/ceph-ansible/ceph-ansible.yaml Sets the director to create a Ceph cluster. In particular, this environment file will deploy a Ceph cluster with containerized Ceph Storage nodes.
- -e /usr/share/openstack-tripleo-heat-templates/environments/ceph-ansible/ceph-rgw.yaml
   Enables the Ceph Object Gateway, as described in Section 4.2, "Enabling the Ceph Object Gateway".
- -e /usr/share/openstack-tripleo-heat-templates/environments/ceph-ansible/ceph-mds.yaml Enables the Ceph Metadata Server, as described in Section 4.1, "Enabling the Ceph Metadata Server".
- -e /usr/share/openstack-tripleo-heat-templates/environments/cinder-backup.yaml Enables the Block Storage Backup service (cinder-backup), as described in Section 4.4,
  "Configuring the Backup Service to use Ceph".
- -e /home/stack/templates/storage-config.yaml Adds the environment file containing your custom Ceph Storage configuration.
- **-e** /home/stack/templates/ceph-config.yaml Adds the environment file containing your custom Ceph cluster settings, as described in Chapter 5, Customizing the Ceph Storage cluster.
- --ntp-server pool.ntp.org Sets our NTP server.

### **TIP**

You can also use an *answers file* to invoke all your templates and environment files. For example, you can use the following command to deploy an identical overcloud:

\$ openstack overcloud deploy -r /home/stack/templates/roles\_data\_custom.yaml \ --answers-file /home/stack/templates/answers.yaml --ntp-server pool.ntp.org

In this case, the answers file /home/stack/templates/answers.yaml contains:

templates: /usr/share/openstack-tripleo-heat-templates/environments:

- /usr/share/openstack-tripleo-heat-templates/environments/ceph-ansible/ceph-ansible.yaml
- /usr/share/openstack-tripleo-heat-templates/environments/ceph-rgw.yaml
- /usr/share/openstack-tripleo-heat-templates/environments/ceph-mds.yaml
- /usr/share/openstack-tripleo-heat-templates/environments/cinder-backup.yaml
- /home/stack/templates/storage-config.yaml
- /home/stack/templates/ceph-config.yaml

See Including environment files in an overcloud deployment for more details.

For a full list of options, enter:

\$ openstack help overcloud deploy

For more information, see Configuring a basic overcloud with the CLI tools in the *Director Installation* and *Usage* guide.

The overcloud creation process begins and director provisions your nodes. This process takes some time to complete. To view the status of the overcloud creation, open a separate terminal as the **stack** user and enter the following commands:

\$ source ~/stackrc \$ openstack stack list --nested

# 7.2.1. Limiting the nodes on which ceph-ansible runs

You can reduce deployment update time by limiting the nodes where **ceph-ansible** runs. When Red Hat OpenStack Platform (RHOSP) uses **config-download** to configure Ceph, you can use the **--limit** option to specify a list of nodes, instead of running **config-download** and **ceph-ansible** across your entire deployment. This feature is useful, for example, as part of scaling up your overcloud, or replacing a failed disk. In these scenarios, the deployment can run only on the new nodes that you add to the environment.

# Example scenario that uses --limit in a failed disk replacement

In the following example procedure, the Ceph storage node **oc0-cephstorage-0** has a disk failure so it receives a new factory clean disk. Ansible needs to run on the **oc0-cephstorage-0** node so that the new disk can be used as an OSD but it does not need to run on all of the other Ceph storage nodes. Replace the example environment files and node names with those appropriate to your environment.

#### Procedure

- 1. Log in to the undercloud node as the **stack** user and source the **stackrc** credentials file:
  - # source stackrc
- 2. Complete one of the following steps so that the new disk is used to start the missing OSD.
  - Run a stack update and include the **--limit** option to specify the nodes where you want **ceph-ansible** to run:
    - \$ openstack overcloud deploy --templates \
    - -r /home/stack/roles data.yaml \
    - -n /usr/share/openstack-tripleo-heat-templates/network data dashboard.yaml \
    - -e /usr/share/openstack-tripleo-heat-templates/environments/ceph-ansible/ceph-ansible.yaml  $\backslash$ 
      - -e ~/my-ceph-settings.yaml \
      - -e <other-environment files> \
    - --limit oc0-controller-0:oc0-controller-2:oc0-controller-1:oc0-cephstorage-0:undercloud

In this example, the Controllers are included because the Ceph mons need Ansible to change their OSD definitions.

 If config-download has generated an ansible-playbook-command.sh script, you can also run the script with the --limit option to pass the specified nodes to ceph-ansible:

./ansible-playbook-command.sh --limit oc0-controller-0:oc0-controller-2:oc0-controller-1:oc0-cephstorage-0:undercloud

#### Warning

You must always include the undercloud in the limit list otherwise **ceph-ansible** cannot be executed when you use **--limit**. This is necessary because the **ceph-ansible** 

execution occurs through the **external\_deploy\_steps\_tasks** playbook, which runs only on the undercloud.

# CHAPTER 8. ADDING THE RED HAT CEPH STORAGE DASHBOARD TO AN OVERCLOUD DEPLOYMENT

Red Hat Ceph Storage Dashboard is disabled by default but you can enable it in your overcloud with the Red Hat OpenStack Platform director. The Ceph Dashboard is a built-in, web-based Ceph management and monitoring application that administers various aspects and objects in your cluster. Red Hat Ceph Storage Dashboard comprises the following components:

- The Ceph Dashboard manager module provides the user interface and embeds the platform front end, Grafana.
- Prometheus, the monitoring plugin.
- Alertmanager sends alerts to the Dashboard.
- Node Exporters export cluster data to the Dashboard.

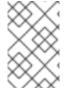

### **NOTE**

This feature is supported with Ceph Storage 4.1 or later. For more information about how to determine the version of Ceph Storage installed on your system, see Red Hat Ceph Storage releases and corresponding Ceph package versions.

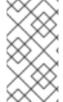

# **NOTE**

The Red Hat Ceph Storage Dashboard is always colocated on the same nodes as the other Ceph manager components. [NOTE] If you want to add Ceph Dashboard during your initial overcloud deployment, complete the procedures in this chapter before you deploy your initial overcloud in Section 7.2, "Initiating overcloud deployment".

The following diagram shows the architecture of Ceph Dashboard on Red Hat OpenStack Platform:

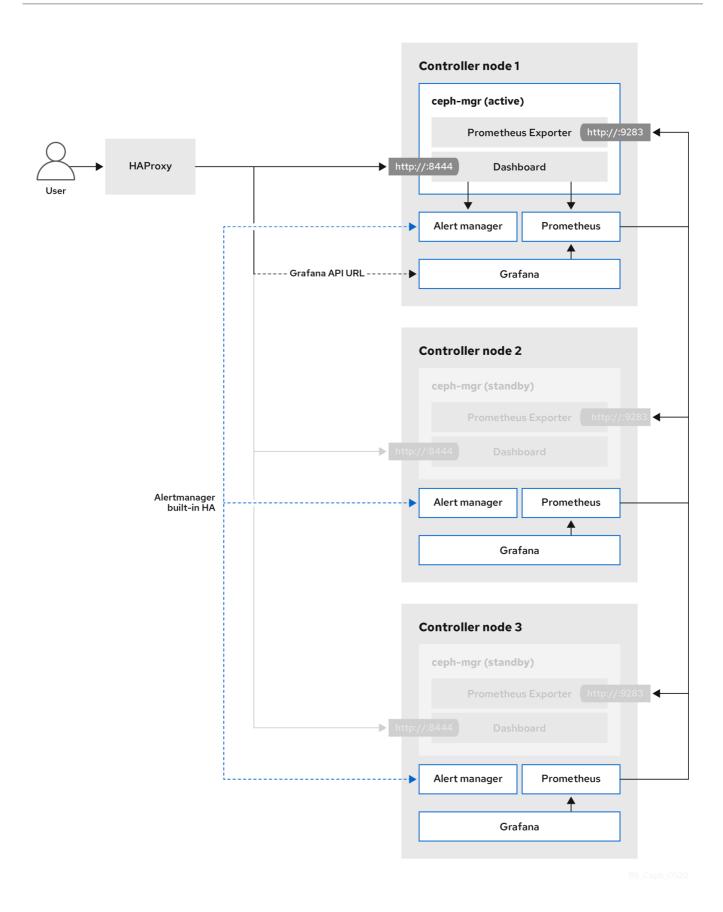

For more information about the Dashboard and its features and limitations, see Dashboard features in the Red Hat Ceph Storage Dashboard Guide .

# TLS everywhere with Ceph Dashboard

The Dashboard front end is fully integrated with the TLS everywhere framework. You can enable TLS everywhere provided that you have the required environment files and they are included in the

overcloud deploy command. This triggers the certificate request for both Grafana and the Ceph Dashboard and the generated certificate and key files are passed to **ceph-ansible** during the overcloud deployment. For instructions and more information about how to enable TLS for the Dashboard as well as for other openstack services, see the following locations in the *Advanced Overcloud Customization* guide:

- Enabling SSL/TLS on Overcloud Public Endpoints.
- Enabling SSL/TLS on Internal and Public Endpoints with Identity Management .

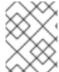

#### NOTE

The port to reach the Ceph Dashboard remains the same even in the TLS-everywhere context.

# 8.1. INCLUDING THE NECESSARY CONTAINERS FOR THE CEPH DASHBOARD

Before you can add the Ceph Dashboard templates to your overcloud, you must include the necessary containers by using the **containers-prepare-parameter.yaml** file. To generate the **containers-prepare-parameter.yaml** file to prepare your container images, complete the following steps:

#### **Procedure**

- 1. Log in to your undercloud host as the **stack** user.
- 2. Generate the default container image preparation file:

\$ sudo openstack tripleo container image prepare default \

- --local-push-destination \
- --output-env-file containers-prepare-parameter.yaml
- 3. Edit the **containers-prepare-parameter.yaml** file and make the modifications to suit your requirements. The following example **containers-prepare-parameter.yaml** file contains the image locations and tags related to the Dashboard services including Grafana, Prometheus, Alertmanager, and Node Exporter. Edit the values depending on your specific scenario:

```
parameter_defaults:
  ContainerImagePrepare:
  - push destination: true
    set:
      ceph_alertmanager_image: ose-prometheus-alertmanager
      ceph_alertmanager_namespace: registry.redhat.io/openshift4
      ceph_alertmanager_tag: v4.6
      ceph grafana image: rhceph-4-dashboard-rhel8
      ceph_grafana_namespace: registry.redhat.io/rhceph
      ceph_grafana_tag: 4
      ceph_image: rhceph-4-rhel8
      ceph namespace: registry.redhat.io/rhceph
      ceph_node_exporter_image: ose-prometheus-node-exporter
      ceph_node_exporter_namespace: registry.redhat.io/openshift4
      ceph_node_exporter_tag: v4.6
      ceph prometheus image: ose-prometheus
```

ceph\_prometheus\_namespace: registry.redhat.io/openshift4 ceph\_prometheus\_tag: v4.6 ceph\_tag: latest

For more information about registry and image configuration with the **containers-prepare- parameter.yaml** file, see Container image preparation parameters in the *Transitioning to Containerized*Services guide.

# 8.2. DEPLOYING CEPH DASHBOARD

Include the ceph-dashboard environment file to deploy the Ceph Dashboard.

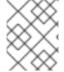

#### **NOTE**

If you want to deploy Ceph Dashboard with a composable network, see Section 8.3, "Deploying Ceph Dashboard with a composable network".

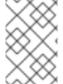

#### NOTE

The Ceph Dashboard admin user role is set to read-only mode by default. To change the Ceph Dashboard admin default mode, see Section 8.4, "Changing the default permissions".

#### **Procedure**

- 1. Log in to the undercloud node as the **stack** user.
- 2. Optional: The Ceph Dashboard network is set by default to the provisioning network. If you want to deploy the Ceph Dashboard and access it through a different network, create an environment file, for example: ceph\_dashboard\_network\_override.yaml. Set CephDashboardNetwork to one of the existing overcloud routed networks, for example external:

parameter\_defaults: ServiceNetMap:

CephDashboardNetwork: external

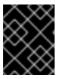

#### **IMPORTANT**

Changing the **CephDashboardNetwork** value to access the Ceph Dashboard from a different network is not supported after the initial deployment.

3. Include the following environment files in the openstack overcloud deploy command. Include all environment files that are part of your deployment, and the ceph\_dashboard\_network\_override.yaml file if you chose to change the default network:

\$ openstack overcloud deploy \

- --templates \
- -e <overcloud environment files> \
- -e /usr/share/openstack-tripleo-heat-templates/environments/ceph-ansible/ceph-ansible.yaml  $\backslash$

- -e /usr/share/openstack-tripleo-heat-templates/environments/ceph-ansible/ceph-dashboard.yaml \
- -e ceph\_dashboard\_network\_override.yaml

Replace **<overcloud\_environment\_files>** with the list of environment files that are part of your deployment.

#### Result

The resulting deployment comprises an external stack with the grafana, prometheus, alertmanager, and node-exporter containers. The Ceph Dashboard manager module is the back end for this stack, and it embeds the grafana layouts to provide ceph cluster specific metrics to the end users.

# 8.3. DEPLOYING CEPH DASHBOARD WITH A COMPOSABLE NETWORK

You can deploy the Ceph Dashboard on a composable network instead of on the default Provisioning network. This eliminates the need to expose the Ceph Dashboard service on the Provisioning network. When you deploy the Dashboard on a composable network, you can also implement separate authorization profiles.

You must choose which network to use before you deploy because you can apply the Dashboard to a new network only when you first deploy the overcloud. Use the following procedure to choose a composable network before you deploy.

#### Procedure

- 1. Log in to the undercloud as the **stack** user.
- 2. Generate the Controller specific role to include the Dashboard composable network:

\$ openstack overcloud roles generate -o /home/stack/roles\_data\_dashboard.yaml ControllerStorageDashboard Compute BlockStorage ObjectStorage CephStorage

#### Result

- A new ControllerStorageDashboard role is generated inside the roles\_data.yaml
  defined as the output of the command. You must include this file in the template list
  when you use the overcloud deploy command.
  - **NOTE:** The **ControllerStorageDashboard** role does not contain **CephNFS** nor **network\_data\_dashboard.yaml**.
- Director provides a network environment file where the composable network is defined.
   The default location of this file is /usr/share/openstack-tripleo-heat-templates/network\_data\_dashboard.yaml.
   You must include this file in the overcloud template list when you use the overcloud deploy command.
- 3. Include the following environment files, with all environment files that are part of your deployment, in the **openstack overcloud deploy** command:
  - \$ openstack overcloud deploy \
  - --templates \
  - -r /home/stack/roles\_data.yaml \
  - -n /usr/share/openstack-tripleo-heat-templates/network\_data\_dashboard.yaml \

- -e /usr/share/openstack-tripleo-heat-templates/environments/network-isolation.yaml \
- -e /usr/share/openstack-tripleo-heat-templates/environments/network-environment.yaml \
- -e <overcloud\_environment\_files> \
- -e /usr/share/openstack-tripleo-heat-templates/environments/ceph-ansible/ceph-ansible.yaml \
- $\hbox{-e/usr/share/openstack-tripleo-heat-templates/environments/ceph-ansible/ceph-dashboard.yaml} \\$

Replace **<overcloud\_environment\_files>** with the list of environment files that are part of your deployment.

#### Result

The resulting deployment comprises an external stack with the grafana, prometheus, alertmanager, and node-exporter containers. The Ceph Dashboard manager module is the back end for this stack, and it embeds the grafana layouts to provide Ceph cluster-specific metrics to the end users.

# 8.4. CHANGING THE DEFAULT PERMISSIONS

The Ceph Dashboard admin user role is set to read-only mode by default for safe monitoring of the Ceph cluster. To permit an admin user to have elevated privileges so that they can alter elements of the Ceph cluster with the Dashboard, you can use the **CephDashboardAdminRO** parameter to change the default admin permissions.

# Warning

A user with full permissions might alter elements of your cluster that director configures. This can cause a conflict with director-configured options when you run a stack update. To avoid this problem, do not alter director-configured options with Ceph Dashboard, for example, Ceph OSP pools attributes.

### Procedure

- 1. Log in to the undercloud as the **stack** user.
- 2. Create the following **ceph\_dashboard\_admin.yaml** environment file:

parameter\_defaults: CephDashboardAdminRO: false

- 3. Run the overcloud deploy command to update the existing stack and include the environment file you created with all other environment files that are part of your existing deployment:
  - \$ openstack overcloud deploy \
  - --templates \
  - -e <existing\_overcloud\_environment\_files> \
  - -e ceph\_dashboard\_admin.yml

Replace **<existing\_overcloud\_environment\_files>** with the list of environment files that are part of your existing deployment.

# 8.5. ACCESSING CEPH DASHBOARD

To test that Ceph Dashboard is running correctly, complete the following verification steps to access it and check that the data it displays from the Ceph cluster is correct.

#### Procedure

- 1. Log in to the undercloud node as the **stack** user.
- 2. Retrieve the dashboard admin login credentials:

[stack@undercloud ~]\$ grep dashboard\_admin\_password /var/lib/mistral/overcloud/cephansible/group\_vars/all.yml

3. Retrieve the VIP address to access the Ceph Dashboard:

[stack@undercloud-0 ~]\$ grep dashboard\_frontend\_vip /var/lib/mistral/overcloud/cephansible/group\_vars/all.yml

- 4. Use a web browser to point to the front end VIP and access the Dashboard. Director configures and exposes the Dashboard on the provisioning network, so you can use the VIP that you retrieved to access the Dashboard directly on TCP port 8444. Ensure that the following conditions are met:
  - The Web client host is layer 2 connected to the provisioning network.
  - The provisioning network is properly routed or proxied, and it can be reached from the web client host. If these conditions are not met, you can still open a SSH tunnel to reach the Dashboard VIP on the overcloud:

client\_host\$ ssh -L 8444:<dashboard\_vip>:8444 stack@<your undercloud>

Replace <dashboard\_vip> with the IP address of the control plane VIP that you retrieved.

- 5. To access the Dashboard, go to: http://localhost:8444 in a web browser and log in with the following details:
  - The default user that **ceph-ansible** creates: **admin**.
  - The password in /var/lib/mistral/overcloud/ceph-ansible/group\_vars/all.yml.

### Results

- You can access the Ceph Dashboard.
- The numbers and graphs that the Dashboard displays reflect the same cluster status that the CLI command, **ceph -s**, returns.

For more information about the Red Hat Ceph Storage Dashboard, see the *Red Hat Ceph Storage Administration Guide* 

# **CHAPTER 9. POST-DEPLOYMENT**

The following subsections describe several post-deployment operations for managing the Ceph cluster.

# 9.1. ACCESSING THE OVERCLOUD

Director generates a script to configure and help authenticate interactions with your overcloud from the undercloud. Director saves this file, **overcloudrc**, in the home directory of the **stack** user.

- 1. Run the following command to use this file:
  - \$ source ~/overcloudrc
- 2. This loads the necessary environment variables to interact with your overcloud from the undercloud CLI. To return to interacting with the undercloud, run the following command:
  - \$ source ~/stackrc

# 9.2. MONITORING CEPH STORAGE NODES

After you create the overcloud, check the status of the Ceph Storage Cluster to ensure that it works correctly.

#### **Procedure**

- 1. Log in to a Controller node as the **heat-admin** user:
  - \$ nova list \$ ssh heat-admin@192.168.0.25
- 2. Check the health of the cluster:
  - \$ sudo podman exec ceph-mon-<HOSTNAME> ceph health

If the cluster has no issues, the command reports back **HEALTH\_OK**. This means the cluster is safe to use.

- 3. Log in to an overcloud node that runs the Ceph monitor service and check the status of all OSDs in the cluster:
  - \$ sudo podman exec ceph-mon-<HOSTNAME> ceph osd tree
- 4. Check the status of the Ceph Monitor quorum:
  - \$ sudo podman exec ceph-mon-<HOSTNAME> ceph quorum\_status

This shows the monitors participating in the guorum and which one is the leader.

- 5. Verify that all Ceph OSDs are running:
  - \$ sudo podman exec ceph-mon-<HOSTNAME> ceph osd stat

For more information on monitoring Ceph Storage clusters, see Monitoring in the Red Hat Ceph Storage Administration Guide.

## CHAPTER 10. REBOOTING THE ENVIRONMENT

A situation might occur where you need to reboot the environment. For example, when you might need to modify the physical servers, or you might need to recover from a power outage. In this situation, it is important to make sure your Ceph Storage nodes boot correctly.

Make sure to boot the nodes in the following order:

- Boot all Ceph Monitor nodes first- This ensures the Ceph Monitor service is active in your high availability cluster. By default, the Ceph Monitor service is installed on the Controller node. If the Ceph Monitor is separate from the Controller in a custom role, make sure this custom Ceph Monitor role is active.
- Boot all Ceph Storage nodes- This ensures the Ceph OSD cluster can connect to the active Ceph Monitor cluster on the Controller nodes.

## 10.1. REBOOTING A CEPH STORAGE (OSD) CLUSTER

Complete the following steps to reboot a cluster of Ceph Storage (OSD) nodes.

## **Prerequisites**

- On a Ceph Monitor or Controller node that is running the **ceph-mon** service, check that the Red Hat Ceph Storage cluster status is healthy and the pg status is **active+clean**:
  - \$ sudo podman exec -it ceph-mon-controller-0 ceph -s

If the Ceph cluster is healthy, it returns a status of **HEALTH\_OK**.

If the Ceph cluster status is unhealthy, it returns a status of **HEALTH\_WARN** or **HEALTH\_ERR**. For troubleshooting guidance, see the Red Hat Ceph Storage 4 Troubleshooting Guide .

## Procedure

1. Log in to a Ceph Monitor or Controller node that is running the **ceph-mon** service, and disable Ceph Storage cluster rebalancing temporarily:

\$ sudo podman exec -it ceph-mon-controller-0 ceph osd set noout \$ sudo podman exec -it ceph-mon-controller-0 ceph osd set norebalance

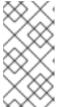

## **NOTE**

If you have a multistack or distributed compute node (DCN) architecture, you must specify the cluster name when you set the **noout** and **norebalance** flags. For example: **sudo podman exec -it ceph-mon-controller-0 ceph osd set noout --cluster <cluster\_name>** 

- 2. Select the first Ceph Storage node that you want to reboot and log in to the node.
- 3. Reboot the node:

\$ sudo reboot

- 4. Wait until the node boots.
- 5. Log into the node and check the cluster status:

\$ sudo podman exec -it ceph-mon-controller-0 ceph status

Check that the **pgmap** reports all **pgs** as normal (**active+clean**).

- 6. Log out of the node, reboot the next node, and check its status. Repeat this process until you have rebooted all Ceph Storage nodes.
- 7. When complete, log in to a Ceph Monitor or Controller node that is running the **ceph-mon** service and re-enable cluster rebalancing:

\$ sudo podman exec -it ceph-mon-controller-0 ceph osd unset noout \$ sudo podman exec -it ceph-mon-controller-0 ceph osd unset norebalance

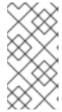

## **NOTE**

If you have a multistack or distributed compute node (DCN) architecture, you must specify the cluster name when you unset the **noout** and **norebalance** flags. For example: **sudo podman exec -it ceph-mon-controller-0 ceph osd set noout --cluster <cluster name>** 

8. Perform a final status check to verify that the cluster reports **HEALTH\_OK**:

\$ sudo podman exec -it ceph-mon-controller-0 ceph status

If a situation occurs where all overcloud nodes boot at the same time, the Ceph OSD services might not start correctly on the Ceph Storage nodes. In this situation, reboot the Ceph Storage OSDs so they can connect to the Ceph Monitor service.

• Verify a **HEALTH\_OK** status of the Ceph Storage node cluster with the following command:

\$ sudo ceph status

## CHAPTER 11. SCALING THE CEPH STORAGE CLUSTER

## 11.1. SCALING UP THE CEPH STORAGE CLUSTER

You can scale up the number of Ceph Storage nodes in your overcloud by re-running the deployment with the number of Ceph Storage nodes you need.

Before doing so, ensure that you have enough nodes for the updated deployment. These nodes must be registered with the director and tagged accordingly.

## Registering new Ceph Storage nodes

To register new Ceph storage nodes with director, complete the following steps.

#### **Procedure**

- 1. Log in to the undercloud as the **stack** user and initialize your director configuration:
  - \$ source ~/stackrc
- 2. Define the hardware and power management details for the new nodes in a new node definition template; for example, **instackenv-scale.json**.
- 3. Import this file in to director:
  - \$ openstack overcloud node import ~/instackenv-scale.json

Importing the node definition template registers each node that is defined there to director.

- 4. Assign the kernel and ramdisk images to all nodes:
  - \$ openstack overcloud node configure

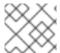

#### NOTE

For more information about registering new nodes, see Section 2.2, "Registering nodes".

## Manually tagging new nodes

After you register each node, you must inspect the hardware and tag the node into a specific profile. Use profile tags to match your nodes to flavors, and then assign flavors to deployment roles.

#### Procedure

- 1. Trigger hardware introspection to retrieve the hardware attributes of each node:
  - \$ openstack overcloud node introspect --all-manageable --provide
  - The **--all-manageable** option introspects only the nodes that are in a managed state. In this example, all nodes are in a managed state.
  - The **--provide** option resets all nodes to an **active** state after introspection.

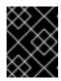

## **IMPORTANT**

Ensure that this process completes successfully. This process usually takes 15 minutes for bare metal nodes.

2. Retrieve a list of your nodes to identify their UUIDs:

\$ openstack baremetal node list

3. Add a profile option to the **properties/capabilities** parameter for each node to manually tag a node to a specific profile. The addition of the **profile** option tags the nodes into each respective profile.

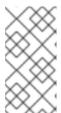

#### **NOTE**

As an alternative to manual tagging, use the Automated Health Check (AHC) Tools to automatically tag larger numbers of nodes based on benchmarking data. For example, the following commands tag three additional nodes with the **cephstorage** profile:

\$ openstack baremetal node set --property capabilities='profile:baremetal,boot\_option:local' 551d81f5-4df2-4e0f-93da-6c5de0b868f7

\$ openstack baremetal node set --property capabilities='profile:baremetal,boot\_option:local' 5e735154-bd6b-42dd-9cc2-b6195c4196d7

\$ openstack baremetal node set --property capabilities='profile:baremetal,boot\_option:local' 1a2b090c-299d-4c20-a25d-57dd21a7085b

## TIP

If the nodes you tagged and registered use multiple disks, you can set director to use a specific root disk on each node. For more information, see Section 2.5, "Defining the root disk for multi-disk clusters".

## Redeploying the overcloud with additional Ceph Storage nodes

After you register and tag the new nodes, you can scale up the number of Ceph Storage nodes by redeploying the overcloud.

#### **Procedure**

Before you redeploy the overcloud, set the CephStorageCount parameter in the
parameter\_defaults of your environment file, in this case, ~/templates/storage-config.yaml. In
Section 7.1, "Assigning nodes and flavors to roles", the overcloud is configured to deploy with
three Ceph Storage nodes. The following example scales the overcloud to 6 nodes:

parameter\_defaults: ControllerCount: 3

OvercloudControlFlavor: control

ComputeCount: 3

OvercloudComputeFlavor: compute

CephStorageCount: 6

OvercloudCephStorageFlavor: ceph-storage

CephMonCount: 3

OvercloudCephMonFlavor: ceph-mon

2. Redeploy the overcloud. The overcloud now has six Ceph Storage nodes instead of three.

## 11.2. SCALING DOWN AND REPLACING CEPH STORAGE NODES

In some cases, you might need to scale down your Ceph cluster, or even replace a Ceph Storage node, for example, if a Ceph Storage node is faulty. In either situation, you must disable and rebalance any Ceph Storage node that you want to remove from the overcloud to avoid data loss.

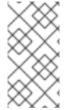

#### **NOTE**

This procedure uses steps from the Red Hat Ceph Storage Administration Guide to manually remove Ceph Storage nodes. For more in-depth information about manual removal of Ceph Storage nodes, see Starting, stopping, and restarting Ceph daemons that run in containers and Removing a Ceph OSD using the command-line interface .

#### **Procedure**

- 1. Log in to a Controller node as the **heat-admin** user. The director **stack** user has an SSH key to access the **heat-admin** user.
- 2. List the OSD tree and find the OSDs for your node. For example, the node you want to remove might contain the following OSDs:

| -2 0.09998 | host overcloud-cephstorage-0 |            |         |
|------------|------------------------------|------------|---------|
| 0 0.04999  | osd.0                        | up 1.00000 | 1.00000 |
| 1 0.04999  | osd.1                        | up 1.00000 | 1.00000 |

3. Disable the OSDs on the Ceph Storage node. In this case, the OSD IDs are 0 and 1.

[heat-admin@overcloud-controller-0  $\sim$ ]\$ sudo podman exec ceph-mon-<HOSTNAME> ceph osd out 0

[heat-admin@overcloud-controller-0 ~]\$ sudo podman exec ceph-mon-<HOSTNAME> ceph osd out 1

4. The Ceph Storage cluster begins rebalancing. Wait for this process to complete. Follow the status by using the following command:

[heat-admin@overcloud-controller-0 ~]  $\$  sudo podman exec ceph-mon-<HOSTNAME> ceph-w

5. After the Ceph cluster completes rebalancing, log in to the Ceph Storage node you are removing, in this case, **overcloud-cephstorage-0**, as the **heat-admin** user, and stop and disable the node.

[heat-admin@overcloud-cephstorage-0 ~]\$ sudo systemctl stop ceph-osd@0 [heat-admin@overcloud-cephstorage-0 ~]\$ sudo systemctl stop ceph-osd@1 [heat-admin@overcloud-cephstorage-0 ~]\$ sudo systemctl disable ceph-osd@0 [heat-admin@overcloud-cephstorage-0 ~]\$ sudo systemctl disable ceph-osd@1

6. Stop the OSDs.

[heat-admin@overcloud-cephstorage-0 ~]\$ sudo systemctl stop ceph-osd@0 [heat-admin@overcloud-cephstorage-0 ~]\$ sudo systemctl stop ceph-osd@1

7. While logged in to the Controller node, remove the OSDs from the CRUSH map so that they no longer receive data.

[heat-admin@overcloud-controller-0 ~]\$ sudo podman exec ceph-mon-<HOSTNAME> ceph osd crush remove osd.0

[heat-admin@overcloud-controller-0 ~]\$ sudo podman exec ceph-mon-<HOSTNAME> ceph osd crush remove osd.1

8. Remove the OSD authentication key.

[heat-admin@overcloud-controller-0 ~]\$ sudo podman exec ceph-mon-<HOSTNAME> ceph auth del osd.0

[heat-admin@overcloud-controller-0 ~]\$ sudo podman exec ceph-mon-<HOSTNAME> ceph auth del osd.1

9. Remove the OSD from the cluster.

[heat-admin@overcloud-controller-0 ~]\$ sudo podman exec ceph-mon-<HOSTNAME> ceph osd rm 0

[heat-admin@overcloud-controller-0 ~]\$ sudo podman exec ceph-mon-<HOSTNAME> ceph osd rm 1

10. Remove the Storage node from the CRUSH map:

[heat-admin@overcloud-controller-0 ~]\$ sudo docker exec ceph-mon-<HOSTNAME> ceph osd crush rm <NODE>

[heat-admin@overcloud-controller-0 ~]\$ sudo ceph osd crush remove <NODE>

You can confirm the <NODE> name as defined in the CRUSH map by searching the CRUSH tree:

[heat-admin@overcloud-controller-0 ~]\$ sudo podman exec ceph-mon-<HOSTNAME> ceph osd crush tree | grep overcloud-osd-compute-3 -A 4

```
"name": "overcloud-osd-compute-3",
"type": "host",
"type_id": 1,
"items": []
```

[heat-admin@overcloud-controller-0 ~]\$

In the CRUSH tree, ensure that the items list is empty. If the list is not empty, revisit step 7.

11. Leave the node and return to the undercloud as the **stack** user.

```
[heat-admin@overcloud-controller-0 ~]$ exit [stack@director ~]$
```

12. Disable the Ceph Storage node so that director does not reprovision it.

```
[stack@director ~]$ openstack baremetal node list [stack@director ~]$ openstack baremetal node maintenance set UUID
```

13. Removing a Ceph Storage node requires an update to the **overcloud** stack in director with the local template files. First identify the UUID of the overcloud stack:

-

\$ openstack stack list

14. Identify the UUIDs of the Ceph Storage node you want to delete:

\$ openstack server list

15. Delete the node from the stack:

(undercloud)\$ openstack overcloud node delete --stack <overcloud> <node>

- Replace <overcloud> with the name or UUID of the overcloud stack.
- Replace <node> with the host name or UUID of the node that you want to delete.
- 16. Wait until the stack completes its update. Use the **heat stack-list --show-nested** command to monitor the stack update.
- 17. Add new nodes to the director node pool and deploy them as Ceph Storage nodes. Use the **CephStorageCount** parameter in **parameter\_defaults** of your environment file, in this case, ~/templates/storage-config.yaml, to define the total number of Ceph Storage nodes in the overcloud.

parameter\_defaults: ControllerCount: 3

OvercloudControlFlavor: control

ComputeCount: 3

OvercloudComputeFlavor: compute

CephStorageCount: 3

OvercloudCephStorageFlavor: ceph-storage

CephMonCount: 3

OvercloudCephMonFlavor: ceph-mon

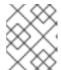

#### NOTE

For more information about how to define the number of nodes per role, see Section 7.1, "Assigning nodes and flavors to roles".

18. After you update your environment file, redeploy the overcloud:

\$ openstack overcloud deploy --templates -e <ENVIRONMENT\_FILE>

Director provisions the new node and updates the entire stack with the details of the new node.

- 19. Log in to a Controller node as the **heat-admin** user and check the status of the Ceph Storage node:
  - [heat-admin@overcloud-controller-0 ~]\$ sudo ceph status
- 20. Confirm that the value in the **osdmap** section matches the number of nodes in your cluster that you want. The Ceph Storage node that you removed is replaced with a new node.

## 11.3. ADDING AN OSD TO A CEPH STORAGE NODE

This procedure demonstrates how to add an OSD to a node. For more information about Ceph OSDs, see Ceph OSDs in the Red Hat Ceph Storage Operations Guide.

#### Procedure

1. Notice the following heat template deploys Ceph Storage with three OSD devices:

parameter\_defaults:

CephAnsibleDisksConfig:

devices:

- /dev/sdb
- /dev/sdc
- /dev/sdd

osd scenario: lvm

osd objectstore: bluestore

2. To add an OSD, update the node disk layout as described in Section 5.3, "Mapping the Ceph Storage node disk layout". In this example, add /dev/sde to the template:

parameter\_defaults:

CephAnsibleDisksConfig:

devices:

- /dev/sdb
- /dev/sdc
- /dev/sdd
- /dev/sde

osd scenario: lvm

osd\_objectstore: bluestore

3. Run openstack overcloud deploy to update the overcloud.

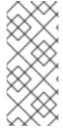

## **NOTE**

In this example, all hosts with OSDs have a new device called /dev/sde. If you do not want all nodes to have the new device, update the heat template. For information about how to define hosts with a differing devices list, see Section 5.5, "Overriding parameters for dissimilar Ceph Storage nodes" and Section 5.5.1.2, "Altering the disk layout in Ceph Storage nodes".

## 11.4. REMOVING AN OSD FROM A CEPH STORAGE NODE

This procedure demonstrates how to remove an OSD from a node. It assumes the following about the environment:

- A server (ceph-storage0) has an OSD (ceph-osd@4) running on /dev/sde.
- The Ceph monitor service (ceph-mon) is running on controller0.
- There are enough available OSDs to ensure the storage cluster is not at its near-full ratio.

For more information about Ceph OSDs, see Ceph OSDs in the Red Hat Ceph Storage Operations Guide.

#### **Procedure**

- 1. SSH into ceph-storage0 and log in as root.
- 2. Disable and stop the OSD service:

```
[root@ceph-storage0 ~]# systemctl disable ceph-osd@4 [root@ceph-stoarge0 ~]# systemctl stop ceph-osd@4
```

- 3. Disconnect from ceph-storage0.
- 4. SSH into controller0 and log in as root.
- 5. Identify the name of the Ceph monitor container:

```
[root@controller0 ~]# podman ps | grep ceph-mon ceph-mon-controller0 [root@controller0 ~]#
```

6. Enable the Ceph monitor container to mark the undesired OSD as out:

[root@controller0 ~]# podman exec ceph-mon-controller0 ceph osd out 4

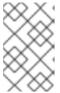

#### **NOTE**

This command causes Ceph to rebalance the storage cluster and copy data to other OSDs in the cluster. The cluster temporarily leaves the **active+clean** state until rebalancing is complete.

- 7. Run the following command and wait for the storage cluster state to become active+clean:
  - [root@controller0 ~]# podman exec ceph-mon-controller0 ceph -w
- 8. Remove the OSD from the CRUSH map so that it no longer receives data:
  - [root@controller0 ~]# podman exec ceph-mon-controller0 ceph osd crush remove osd.4
- 9. Remove the OSD authentication key:
  - [root@controller0 ~]# podman exec ceph-mon-controller0 ceph auth del osd.4
- 10. Remove the OSD:
  - [root@controller0 ~]# podman exec ceph-mon-controller0 ceph osd rm 4
- 11. Disconnect from controller0.
- 12. SSH into the undercloud as the **stack** user and locate the heat environment file in which you defined the **CephAnsibleDisksConfig** parameter.
- 13. Notice the heat template contains four OSDs:

parameter\_defaults: CephAnsibleDisksConfig:

## devices:

- /dev/sdb
- /dev/sdc
- /dev/sdd
- /dev/sde

osd\_scenario: lvm

osd\_objectstore: bluestore

14. Modify the template to remove /dev/sde.

parameter\_defaults:

CephAnsibleDisksConfig:

devices:

- /dev/sdb
- /dev/sdc
- /dev/sdd

osd\_scenario: lvm

osd\_objectstore: bluestore

15. Run **openstack overcloud deploy** to update the overcloud.

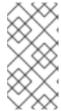

## **NOTE**

In this example, you remove the /**dev/sde** device from all hosts with OSDs. If you do not remove the same device from all nodes, update the heat template. For information about how to define hosts with a differing **devices** list, see Section 5.5, "Overriding parameters for dissimilar Ceph Storage nodes".

## CHAPTER 12. REPLACING A FAILED DISK

If one of the disks fails in your Ceph cluster, complete the following procedures to replace it:

- 1. Determining if there is a device name change, see Section 12.1, "Determining if there is a device name change".
- 2. Ensuring that the OSD is down and destroyed, see Section 12.2, "Ensuring that the OSD is down and destroyed".
- 3. Removing the old disk from the system and installing the replacement disk, see Section 12.3, "Removing the old disk from the system and installing the replacement disk".
- 4. Verifying that the disk replacement is successful, see Section 12.4, "Verifying that the disk replacement is successful".

## 12.1. DETERMINING IF THERE IS A DEVICE NAME CHANGE

Before you replace the disk, determine if the replacement disk for the replacement OSD has a different name in the operating system than the device that you want to replace. If the replacement disk has a different name, you must update Ansible parameters for the devices list so that subsequent runs of **ceph-ansible**, including when director runs **ceph-ansible**, do not fail as a result of the change. For an example of the devices list that you must change when you use director, see Section 5.3, "Mapping the Ceph Storage node disk layout".

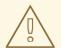

#### **WARNING**

If the device name changes and you use the following procedures to update your system outside of **ceph-ansible** or director, there is a risk that the configuration management tools are out of sync with the system that they manage until you update the system definition files and the configuration is reasserted without error.

## Persistent naming of storage devices

Storage devices that the **sd** driver manages might not always have the same name across reboots. For example, a disk that is normally identified by /dev/sdc might be named /dev/sdb. It is also possible for the replacement disk, /dev/sdc, to appear in the operating system as /dev/sdd even if you want to use it as a replacement for /dev/sdc. To address this issue, use names that are persistent and match the following pattern: /dev/disk/by-\*. For more information, see Persistent Naming in the Red Hat Enterprise Linux (RHEL) 7 Storage Administration Guide.

Depending on the naming method that you use to deploy Ceph, you might need to update the **devices** list after you replace the OSD. Use the following list of naming methods to determine if you must change the devices list:

## The major and minor number range method

If you used **sd** and want to continue to use it, after you install the new disk, check if the name has changed. If the name did not change, for example, if the same name appears correctly as /**dev/sdd**, it is not necessary to change the name after you complete the disk replacement procedures.

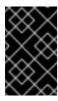

#### **IMPORTANT**

This naming method is not recommended because there is still a risk that the name becomes inconsistent over time. For more information, see Persistent Naming in the RHEL 7 Storage Administration Guide.

## The by-path method

If you use this method, and you add a replacement disk in the same slot, then the path is consistent and no change is necessary.

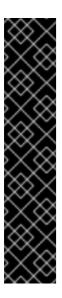

## **IMPORTANT**

Although this naming method is preferable to the major and minor number range method, use caution to ensure that the target numbers do not change. For example, use persistent binding and update the names if a host adapter is moved to a different PCI slot. In addition, there is the possibility that the SCSI host numbers can change if a HBA fails to probe, if drivers are loaded in a different order, or if a new HBA is installed on the system. The **by-path** naming method also differs between RHEL7 and RHEL8. For more information, see:

- Article [What is the difference between "by-path" links created in RHEL8 and RHEL7?] https://access.redhat.com/solutions/5171991
- Overview of persistent naming attributes in the RHEL 8 *Managing file systems* guide.

## The **by-uuid** method

If you use this method, you can use the **blkid** utility to set the new disk to have the same UUID as the old disk. For more information, see Persistent Naming in the RHEL 7 Storage Administration Guide.

## The by-id method

If you use this method, you must change the devices list because this identifier is a property of the device and the device has been replaced.

When you add the new disk to the system, if it is possible to modify the persistent naming attributes according to the *RHEL7 Storage Administrator Guide*, see Persistent Naming, so that the device name is unchanged, then it is not necessary to update the devices list and re-run **ceph-ansible**, or trigger director to re-run **ceph-ansible** and you can proceed with the disk replacement procedures. However, you can re-run **ceph-ansible** to ensure that the change did not result in any inconsistencies.

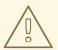

#### **WARNING**

Confirm that the replacement disk is the same size as the original disk to ensure consistent Red Hat Ceph Storage performance. If a disk of the same size is not available, contact Red Hat Ceph Storage support before continuing with disk replacement.

## 12.2. ENSURING THAT THE OSD IS DOWN AND DESTROYED

On the server that hosts the Ceph Monitor, use the **ceph** command in the running monitor container to ensure that the OSD that you want to replace is down, and then destroy it.

#### **Procedure**

 Identify the name of the running Ceph monitor container and store it in an environment variable called MON:

MON=\$(podman ps | grep ceph-mon | awk {'print \$1'})

2. Alias the **ceph** command so that it executes within the running Ceph monitor container:

alias ceph="podman exec \$MON ceph"

3. Use the new alias to verify that the OSD that you want to replace is down:

```
[root@overcloud-controller-0 ~]# ceph osd tree | grep 27
27 hdd 0.04790 osd.27 down 1.00000 1.00000
```

4. Destroy the OSD. The following example command destroys OSD 27:

[root@overcloud-controller-0  $\sim$ ]# ceph osd destroy 27 --yes-i-really-mean-it destroyed osd.27

## 12.3. REMOVING THE OLD DISK FROM THE SYSTEM AND INSTALLING THE REPLACEMENT DISK

On the container host with the OSD that you want to replace, remove the old disk from the system and install the replacement disk.

#### **Prerequisites:**

• Verify that the device ID has changed. For more information, see Section 12.1, "Determining if there is a device name change".

The **ceph-volume** command is present in the Ceph container but is not installed on the overcloud node. Create an alias so that the **ceph-volume** command runs the **ceph-volume** binary inside the Ceph container. Then use the **ceph-volume** command to clean the new disk and add it as an OSD.

## Procedure

1. Ensure that the failed OSD is not running:

systemctl stop ceph-osd@27

2. Identify the image ID of the ceph container image and store it in an environment variable called **IMG**:

IMG=\$(podman images | grep ceph | awk {'print \$3'})

3. Alias the **ceph-volume** command so that it runs inside the **\$IMG** Ceph container, with the **ceph-volume** entry point and relevant directories:

alias ceph-volume="podman run --rm --privileged --net=host --ipc=host -v /run/lock/lvm:/run/lock/lvm:z -v /var/run/udev/:/var/run/udev/:z -v /dev:/dev -v /etc/ceph:/etc/ceph:z -v /var/lib/ceph/:/var/lib/ceph/:z -v /var/log/ceph/:/var/log/ceph/:z -- entrypoint=ceph-volume \$IMG --cluster ceph"

4. Verify that the aliased command runs successfully:

ceph-volume lvm list

5. Check that your new OSD device is not already part of LVM. Use the **pvdisplay** command to inspect the device, and ensure that the **VG Name** field is empty. Replace **<NEW\_DEVICE>** with the **/dev/\*** path of your new OSD device:

```
[root@overcloud-computehci-2 ~]# pvdisplay <NEW DEVICE>
--- Physical volume ---
PV Name
                /dev/sdj
VG Name
               ceph-0fb0de13-fc8e-44c8-99ea-911e343191d2
             50.00 GiB / not usable 1.00 GiB
PV Size
Allocatable
              yes (but full)
PE Size
              1.00 GiB
Total PE
               49
Free PE
              0
Allocated PE
                49
PV UUID
                kOO0If-ge2F-UH44-6S1z-9tAv-7ypT-7by4cp
[root@overcloud-computehci-2 ~]#
```

If the **VG Name** field is not empty, then the device belongs to a volume group that you must remove.

6. If the device belongs to a volume group, use the **lvdisplay** command to check if there is a logical volume in the volume group. Replace **<VOLUME\_GROUP>** with the value of the **VG Name** field that you retrieved from the **pvdisplay** command:

```
[root@overcloud-computehci-2 ~]# lvdisplay | grep <VOLUME_GROUP> LV Path /dev/ceph-0fb0de13-fc8e-44c8-99ea-911e343191d2/osd-data-a0810722-7673-43c7-8511-2fd9db1dbbc6 VG Name ceph-0fb0de13-fc8e-44c8-99ea-911e343191d2 [root@overcloud-computehci-2 ~]#
```

If the **LV Path** field is not empty, then the device contains a logical volume that you must remove.

- 7. If the new device is part of a logical volume or volume group, remove the logical volume, volume group, and the device association as a physical volume within the LVM system.
  - Replace **<LV\_PATH>** with the value of the **LV Path** field.
  - Replace **<VOLUME\_GROUP>** with the value of the **VG Name** field.
  - Replace < NEW\_DEVICE> with the /dev/\* path of your new OSD device.

 $[root@overcloud-computehci-2~] \# \ lvremove --force < LV\_PATH> \\ Logical volume "osd-data-a0810722-7673-43c7-8511-2fd9db1dbbc6" successfully removed$ 

[root@overcloud-computehci-2 ~]# vgremove --force <VOLUME\_GROUP> Volume group "ceph-0fb0de13-fc8e-44c8-99ea-911e343191d2" successfully removed

[root@overcloud-computehci-2 ~]# pvremove <NEW\_DEVICE> Labels on physical volume "/dev/sdj" successfully wiped.

8. Ensure that the new OSD device is clean. In the following example, the device is /dev/sdi:

[root@overcloud-computehci-2 ~]# ceph-volume lvm zap /dev/sdj

--> Zapping: /dev/sdj

--> --destroy was not specified, but zapping a whole device will remove the partition table

Running command: /usr/sbin/wipefs --all /dev/sdj

Running command: /bin/dd if=/dev/zero of=/dev/sdj bs=1M count=10

stderr: 10+0 records in 10+0 records out

10485760 bytes (10 MB, 10 MiB) copied, 0.010618 s, 988 MB/s

--> Zapping successful for: <Raw Device: /dev/sdj>

[root@overcloud-computehci-2 ~]#

9. Create the new OSD with the existing OSD ID by using the new device but pass **--no-systemd** so that **ceph-volume** does not attempt to start the OSD. This is not possible from within the container:

ceph-volume lvm create --osd-id 27 --data /dev/sdj --no-systemd

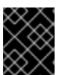

#### **IMPORTANT**

If you deployed Ceph with custom parameters, such as a separate **block.db**, ensure that you use the custom parameters when you replace the OSD.

10. Start the OSD outside of the container:

systemctl start ceph-osd@27

## 12.4. VERIFYING THAT THE DISK REPLACEMENT IS SUCCESSFUL

To check that your disk replacement is successful, on the undercloud, complete the following steps.

## Procedure

- 1. Check if the device name changed, update the devices list according to the naming method you used to deploy Ceph. For more information, see Section 12.1, "Determining if there is a device name change".
- 2. To ensure that the change did not introduce any inconsistencies, re-run the overcloud deploy command to perform a stack update.
- 3. In cases where you have hosts that have different device lists, you might have to define an exception. For example, you might use the following example heat environment file to deploy a node with three OSD devices.

parameter defaults:

CephAnsibleDisksConfig:

devices:

- /dev/sdb
- /dev/sdc
- /dev/sdd

osd\_scenario: lvm

osd\_objectstore: bluestore

The **CephAnsibleDisksConfig** parameter applies to all nodes that host OSDs, so you cannot update the **devices** parameter with the new device list. Instead, you must define an exception for the new host that has a different device list. For more information about defining an exception, see Section 5.5, "Overriding parameters for dissimilar Ceph Storage nodes" and Section 5.5.1.2, "Altering the disk layout in Ceph Storage nodes".

# APPENDIX A. SAMPLE ENVIRONMENT FILE: CREATING A CEPH STORAGE CLUSTER

The following custom environment file uses many of the options described throughout Chapter 2, *Preparing Ceph Storage nodes for overcloud deployment*. This sample does not include any commentedout options. For an overview on environment files, see Environment Files (from the Advanced Overcloud Customization guide).

## /home/stack/templates/storage-config.yaml

parameter\_defaults: 1

CinderBackupBackend: ceph 2

CephAnsibleDisksConfig: 3

osd\_scenario: lvm

osd\_objectstore: bluestore

dmcrypt: true devices:

- /dev/disk/by-path/pci-0000:03:00.0-scsi-0:0:10:0- /dev/disk/by-path/pci-0000:03:00.0-scsi-0:0:11:0

- /dev/nvme0n1 ControllerCount: 3 4

OvercloudControlFlavor: control

ComputeCount: 3

OvercloudComputeFlavor: compute

CephStorageCount: 3

OvercloudCephStorageFlavor: ceph-storage

CephMonCount: 3

OvercloudCephMonFlavor: ceph-mon

CephMdsCount: 3

OvercloudCephMdsFlavor: ceph-mds NeutronNetworkType: vxlan 5

- The **parameter\_defaults** section modifies the default values for parameters in all templates. Most of the entries listed here are described in Chapter 4, Customizing the Storage service.
- If you are deploying the Ceph Object Gateway, you can use Ceph Object Storage (**ceph-rgw**) as a backup target. To configure this, set **CinderBackupBackend** to **swift**. See Section 4.2, "Enabling the Ceph Object Gateway" for details.
- The **CephAnsibleDisksConfig** section defines a custom disk layout for deployments using BlueStore.
- For each role, the \*Count parameters assign a number of nodes while the Overcloud\*Flavor parameters assign a flavor. For example, ControllerCount: 3 assigns 3 nodes to the Controller role, and OvercloudControlFlavor: control sets each of those roles to use the control flavor. See Section 7.1, "Assigning nodes and flavors to roles" for details.

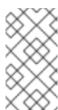

#### NOTE

The CephMonCount, CephMdsCount, OvercloudCephMonFlavor, and OvercloudCephMdsFlavor parameters (along with the ceph-mon and ceph-mds flavors) will only be valid if you created a custom CephMON and CephMds role, as described in Chapter 3, Deploying Ceph services on dedicated nodes.

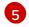

**NeutronNetworkType:** sets the network type that the **neutron** service should use (in this case, **vxlan**).

# APPENDIX B. SAMPLE CUSTOM INTERFACE TEMPLATE: MULTIPLE BONDED INTERFACES

The following template is a customized version of /usr/share/openstack-tripleo-heat-templates/network/config/bond-with-vlans/ceph-storage.yaml. It features multiple bonded interfaces to isolate back-end and front-end storage network traffic, along with redundancy for both connections, as described in Section 4.5, "Configuring multiple bonded interfaces for Ceph nodes".

It also uses custom bonding options, **'mode=4 lacp\_rate=1'**, as described in Section 4.5.1, "Configuring bonding module directives".

/usr/share/openstack-tripleo-heat-templates/network/config/bond-with-vlans/ceph-storage.yaml (custom)

```
heat_template_version: 2015-04-30
description: >
 Software Config to drive os-net-config with 2 bonded nics on a bridge
 with VLANs attached for the ceph storage role.
parameters:
 ControlPlanelp:
  default: "
  description: IP address/subnet on the ctlplane network
  type: string
 ExternallpSubnet:
  default: "
  description: IP address/subnet on the external network
  type: string
 InternalApilpSubnet:
  default: "
  description: IP address/subnet on the internal API network
  type: string
 StoragelpSubnet:
  default: "
  description: IP address/subnet on the storage network
  type: string
 StorageMgmtlpSubnet:
  default: "
  description: IP address/subnet on the storage mgmt network
  type: string
 TenantlpSubnet:
  default: "
  description: IP address/subnet on the tenant network
  type: string
 ManagementlpSubnet: # Only populated when including environments/network-management.yaml
  default: "
  description: IP address/subnet on the management network
  type: string
 BondInterfaceOvsOptions:
  default: 'mode=4 lacp rate=1'
  description: The bonding_options string for the bond interface. Set
          things like lacp=active and/or bond mode=balance-slb
          using this option.
  type: string
```

```
constraints:
   - allowed_pattern: "^((?!balance.tcp).)*$"
     description: |
      The balance-tcp bond mode is known to cause packet loss and
      should not be used in BondInterfaceOvsOptions.
 ExternalNetworkVlanID:
  default: 10
  description: Vlan ID for the external network traffic.
  type: number
 InternalApiNetworkVlanID:
  default: 20
  description: Vlan ID for the internal api network traffic.
  type: number
 StorageNetworkVlanID:
  default: 30
  description: Vlan ID for the storage network traffic.
  type: number
 StorageMgmtNetworkVlanID:
  default: 40
  description: Vlan ID for the storage mgmt network traffic.
  type: number
 TenantNetworkVlanID:
  default: 50
  description: Vlan ID for the tenant network traffic.
  type: number
 ManagementNetworkVlanID:
  default: 60
  description: Vlan ID for the management network traffic.
  type: number
 ControlPlaneSubnetCidr: # Override this via parameter_defaults
  default: '24'
  description: The subnet CIDR of the control plane network.
  type: string
 ControlPlaneDefaultRoute: # Override this via parameter defaults
  description: The default route of the control plane network.
  type: string
 ExternalInterfaceDefaultRoute: # Not used by default in this template
  default: '10.0.0.1'
  description: The default route of the external network.
  type: string
 ManagementInterfaceDefaultRoute: # Commented out by default in this template
  description: The default route of the management network.
  type: string
 DnsServers: # Override this via parameter defaults
  default: []
  description: A list of DNS servers (2 max for some implementations) that will be added to
resolv.conf.
  type: comma delimited list
 EC2Metadatalp: # Override this via parameter defaults
  description: The IP address of the EC2 metadata server.
  type: string
resources:
 OsNetConfigImpl:
```

type: OS::Heat::StructuredConfig

```
properties:
 group: os-apply-config
 config:
  os_net_config:
   network config:
     type: interface
     name: nic1
     use_dhcp: false
     dns_servers: {get_param: DnsServers}
     addresses:
        ip netmask:
         list_join:
          - '/'
          - - {get_param: ControlPlanelp}
           - {get_param: ControlPlaneSubnetCidr}
     routes:
        ip netmask: 169.254.169.254/32
        next_hop: {get_param: EC2Metadatalp}
        default: true
        next hop: {get param: ControlPlaneDefaultRoute}
     type: ovs_bridge
     name: br-bond
     members:
        type: linux_bond
        name: bond1
        bonding_options: {get_param: BondInterfaceOvsOptions}
        members:
          type: interface
          name: nic2
          primary: true
          type: interface
          name: nic3
        type: vlan
        device: bond1
        vlan_id: {get_param: StorageNetworkVlanID}
        addresses:
          ip netmask: {get param: StoragelpSubnet}
     type: ovs_bridge
     name: br-bond2
     members:
        type: linux_bond
        name: bond2
        bonding_options: {get_param: BondInterfaceOvsOptions}
        members:
```

type: interface
name: nic4
primary: true

type: interface
name: nic5

type: vlan
device: bond1
vlan\_id: {get\_param: StorageMgmtNetworkVlanID}
addresses:

ip\_netmask: {get\_param: StorageMgmtlpSubnet}
outputs:
OS::stack\_id:

description: The OsNetConfigImpl resource. value: {get\_resource: OsNetConfigImpl}